Diese Leseprobe haben Sie beim M. edvbuchversand.de heruntergeladen. Das Buch können Sie online in unserem Shop bestellen.

**Hier zum Shop** 

# Kapitel 3 **Einführung in die Fallstudie und Aktivierung des Group Reportings**

*Mit der Verwendung einer durchgängigen Fallstudie auf Basis eines Beispielkonzerns wollen wir Ihnen die Nutzung des Group Reportings anhand eines nachvollziehbaren, praxiskonformen Szenarios vermitteln. In diesem Kapitel erläutern wir Ihnen in Anlehnung an die Fallstudie die ersten Konfigurationsaktivitäten innerhalb des Group Reportings.*

Zunächst geben wir Ihnen einen Überblick über die im weiteren Verlauf des Buches genutzte Fallstudie, die auf der fiktiven Famosa-Firmengruppe basiert. Anhand dieser Fallstudie vermitteln wir Ihnen die Konfiguration des Group Reportings und dessen Nutzung zur Erstellung von konsolidierten Ist- und Planabschlüssen.

Die Fallstudie soll Sie wie ein roter Faden durch dieses und die folgenden Kapitel begleiten. Damit der Zusammenhang von inhaltlichen Anforderungen und technischer Konfiguration offensichtlich wird, entwickeln wir die Fallstudie im Verlaufe des Buches nach und nach weiter.

Bevor Sie das Group Reporting konfigurieren und für die Konzernberichterstattung nutzen können, müssen Sie das Group Reporting in einem ersten Schritt aktivieren. Die grundlegenden Optionen für diese Aktivierung stellen wir Ihnen nach der Einführung in die Fallstudie vor. Anschließend vermitteln wir Ihnen in diesem Kapitel auch die initiale technische Grundkonfiguration des Group Reportings.

### **3.1 Einführung in die Fallstudie**

Der fiktive Famosa-Konzern hat kürzlich die Einführung von SAP S/4HANA sowie von SAP S/4HANA for Group Reporting beschlossen. Ausschlaggebend waren unterschiedlichste Aspekte, von denen sich die Unternehmensleitung, insbesondere der Finanzvorstand (CFO) sowie die IT-Leitung (CIO), eine wesentliche Weiterentwicklung der Konzernberichterstattung erwarten.

 $\lceil$ k $\rceil$ 

 $\lceil$ k $\rceil$ 

Hierzu zählen u. a. folgende Punkte:

- $\quad \blacksquare \;$  Verbesserung der Berichtsqualität, z. B. durch eine direkte Integration von Einzelabschlüssen in den Konzernabschluss, verbunden mit der einfachen Möglichkeit für Ad-hoc-Analysen
- $\quad \blacktriangleright \hspace{0.1cm}$  Steigerung der Effizienz, z. B. durch die automatisierte Unterstützung zeitaufwendiger Tätigkeiten, wie der Intercompany-Abstimmung
- $\quad \blacksquare \,$  Investitionsschutz und Zukunftssicherheit, bedingt durch die strategische Positionierung von SAP S/4HANA und SAP S/4HANA for Group Reporting durch SAP, kombiniert mit einer klar kommunizierten Roadmap für die Weiterentwicklung
- $\quad \rule{2mm}{0.4mm}$  Erhöhung des Digitalisierungsgrades, z. B. durch ein modernes Berichtswesen, das auch eine einfache Erstellung von Dashboards für das Management-Reporting bietet
- $\quad \blacksquare$  Unterstützung neuer Ansätze für die Konzernberichterstattung wie automatischen Extrapolationen von Umsätzen zur Verbesserung der Qualität des Forecasts

Das Group Reporting soll eine bestehende Konsolidierungsanwendung ablösen. Die in der abzulösenden Altanwendung verwendeten zentralen Stammdaten, z. B. für den Konzernkontenplan und die Funktionsbereiche, sollen weiterverwendet werden, um so trotz des Systemübergangs eine gewisse Kontinuität sicherzustellen.

Wegen dieser Ausgangssituation hat sich das Projektteam entschlossen, das Group Reporting ohne Rückgriff auf von SAP bereitgestellte, vorkonfigurierte Inhalte zu implementieren.

БУ

### **Umfassender Einblick in die Konfiguration**

Dass wir in unserem Fallbeispiel auf die Nutzung der von SAP bereitgestellten Inhalte verzichten, bietet Ihnen einen tieferen Einblick in die Konfiguration des Group Reportings. Gewisse Konfigurationsaktivitäten können Sie dadurch exemplarisch Schritt für Schritt nachvollziehen.

Des Weiteren will der Famosa-Konzern die Implementierung des Group Reportings auch für eine Evaluierung der Bereitstellungsoptionen on-premise und cloud-basiert nutzen. Diese Evaluierung erfolgt über einen Proof of Concept, der die Implementierung der Kernfunktionalitäten des Group Reportings umfasst. Diese Kernfunktionalität wird zunächst in einer lokalen, selbst betriebenen Installation von SAP S/4HANA implementiert und anschließend in der Cloud-Variante des Produkts konfiguriert. Auf dieser Basis soll praxisnah validiert werden, ob es wesentliche Unterschiede zwischen den beiden Bereitstellungsoptionen gibt.

### **Vergleichbarkeit der Bereitstellung**

Durch die nachfolgend beschriebene Konfiguration des Group Reportings, sowohl onpremise als auch in der Cloud, haben Sie einen direkten Einblick in beide Bereitstellungsmöglichkeiten. Dadurch wird auch transparent, welche Unterschiede es gegebenenfalls, abhängig von der Bereitstellung, gibt.

Die Konfiguration des Group Reportings erfolgt über einen agilen Ansatz. Hierbei wird in einem ersten Release die Kernfunktionalität bezüglich Konsolidierung und Berichtswesen konfiguriert. In diesem ersten Release erfolgt die Konzernabschlusserstellung quartalsweise. Da bei einer quartalsweisen Konzernabschlusserstellung die direkte FI-Integration der Einzelabschlüsse in den Konzernabschluss nicht nutzbar ist, wird diese FI-Integration für eine einzelne Pilotgesellschaft ebenfalls innerhalb des ersten Release konfiguriert.

### **Nachvollziehbarkeit der Fallstudie**

Durch den Funktionsumfang eines ersten, kompakten Release hat die Fallstudie einen praxisgerechten Bezugsrahmen. Gleichzeitig bleibt die Fallstudie für Sie im Detail nachvollziehbar und handhabbar.

Das wesentliche Ziel der Konzernberichterstattung ist offensichtlich die Erfüllung unterschiedlichster Berichtsanforderungen. Diese Berichtsanforderungen umfassen folgendes Spektrum:

- $\quad \blacksquare \;$  starre, überwiegend tabellarische Berichte für die externe Veröffentlichung
- $\quad \blacksquare \;$  frei navigierbare und weitgehend durch den Endanwender anpassbare Berichte für interne Analysen
- grafisch anspruchsvolle Darstellungen der Unternehmensentwicklung zur Unterstützung der Unternehmenssteuerung

Insofern definiert der Famosa-Konzern die Anforderungen an das Group Reporting, ausgehend von den Zielen des Berichtswesens. Die sich gegebenenfalls aus den Berichtszielen ergebenden Konsequenzen, z. B. in Bezug auf die zu berichtenden Informationen oder die Detaillierung des Konzernkontenplans, werden anschließend erarbeitet.

Inhaltlich formuliert der Famosa-Konzern folgende Anforderungen an das Berichtswesen:

- $\quad \rule{2mm}{2mm}$  einfache Erstellung der Berichte für die Veröffentlichung
- $\quad \blacksquare \;$  flexible Anpassbarkeit des Berichtswesens
- $\quad \blacksquare \hspace{0.2cm}$  automatische Erstellung der Kapitalflussrechnung
- $\quad \blacksquare \;$  effizient erweiterbarer Abfrageumfang der Anhangsinformationen
- $\blacksquare$  Matrixkonsolidierung
- $\quad \blacksquare \,$  Möglichkeit zur Margenanalyse auf Produktebene
- $\quad \blacksquare \,$  Unterstützung von Kennzahlenmodellen zur Unternehmenssteuerung
- $\quad \blacksquare \;$  Darstellung der wesentlichen Kennzahlen und Entwicklungen in einem Dashboard
- $\quad \blacksquare \;$  Darstellung des organischen Wachstums (Ergebnisentwicklung ohne Berücksichtigung von Währungskurseffekten und Änderungen des Konsolidierungskreises)
- $\quad \blacksquare \;$  Plan-Ist-Vergleiche auf Basis des organischen Wachstums

# $\mathbf{D}$

### **Umfang der Fallstudie**

Die Darstellung der detaillierten Konfiguration für alle vorstehenden Anforderungen würde den Rahmen dieses Buches bei Weitem überschreiten. Insofern werden wir Ihnen in den folgenden Kapiteln die grundlegende Konfiguration des Group Reportings am Beispiel der Ist-Berichterstattung näherbringen und auf die ersten fünf der oben genannten Anforderungen im Detail eingehen.

# **3.2 SAP S/4HANA for Group Reporting aktivieren**

Damit Sie das Group Reporting in einem SAP-S/4HANA-System nutzen können, ist vorab eine Aktivierung des Group Reportings notwendig. Nachfolgend beschreiben wir Ihnen, wie Sie diese Aktivierung vornehmen können.

### **Fallstudie**

Wie bereits ausgeführt, will die Famosa-Firmengruppe zunächst die On-Premise-Version des Group Reportings evaluieren. Bei der On-Premise-Version des Group Reportings erfolgen bestimmte Teile der Konfiguration über das SAP GUI. Diese Konfiguration kann dabei unter der Nutzung des SAP-Einführungsleitfadens (Implementation Guide, IMG) oder über den direkten Aufruf der entsprechenden Transaktionen erfolgen. Andere Teile der Konfiguration und auch die Durchführung der Konzernabschlusserstellung können häufig wahlweise über das SAP GUI oder unter der Nutzung von SAP Fiori erfolgen.

Wegen des Mehrwerts von SAP Fiori wurde von der Famosa-Firmengruppe entschieden, nur in Ausnahmefällen auf das SAP GUI zurückzugreifen, sprich, wenn gewisse Funktionalitäten nicht über SAP Fiori zugänglich sind. Praktisch bedeutet dies, dass primär gewisse grundlegende technische Konfigurationen unter der Nutzung des SAP GUI erfolgen und eher inhaltliche Konfigurationen via SAP Fiori durchgeführt werden.

### **Unterscheidung zwischen SAP GUI und SAP Fiori**

Damit sich für den Endanwender eine möglichst einheitliche Benutzeroberfläche ergibt, können SAP GUI und SAP Fiori das gleiche Design bzw. UI Theme verwenden. Aktuell handelt es sich um das Theme *SAP Quartz Light*, das dem SAP GUI und SAP Fiori optische Ähnlichkeit verleiht. Insofern ist bei den hier dargestellten Abbildungen möglicherweise nicht immer direkt ersichtlich, ob diese aus dem SAP GUI oder aus SAP Fiori stammen, insbesondere wenn die Abbildung nur einen Ausschnitt aus der Benutzeroberfläche zeigt.

Wenn wir innerhalb des SAP GUI ein altes UI Theme verwenden würden, ließe sich die vorstehend beschriebene Uneindeutigkeit weitgehend vermeiden. Da wir Ihnen allerdings den aktuellen Stand vermitteln wollen, nehmen wir diese Uneindeutigkeit bewusst in Kauf. Damit für Sie dennoch sofort ersichtlich ist, ob Sie sich innerhalb des SAP GUI oder in SAP Fiori befinden, weisen wir hierauf jeweils explizit im Text hin.

### **Konfiguration des Group Reportings**

Die Notwendigkeit für die Aktivierung des Group Reportings in einem on-premise bereitgestellten SAP-S/4HANA-System resultiert daraus, dass diese Version von SAP S/4HANA aktuell für die Konzernberichterstattung sowohl die Nutzung des Group Reportings als auch die Nutzung von EC-CS vorsieht. Des Weiteren greift das Group Reporting zur Erzeugung komplexer Konsolidierungsbuchungen im Kern auf die bewährte Konsolidierungsfunktion von EC-CS zurück, erweitert diese allerdings signifikant (siehe Abschnitt 1.2.6, »Schlüsselfunktionen«, und Abschnitt 1.4, »Mehrwert und Vorteile«). Erst durch die Aktivierung des Group Reportings wird dieser erweiterte Funktionsumfang bereitgestellt.

### **Grundkenntnisse in der Bedienung von SAP**

Bei den folgenden Ausführungen gehen wir davon aus, dass Sie mit der grundlegenden Bedienung eines SAP-S/4HANA-Systems vertraut sind und über Grundkenntnisse in der Arbeit mit SAP GUI und SAP Fiori verfügen. Insofern gehen wir auf grundlegende Aspekte, z. B. die Anmeldung an einem SAP-System oder den Aufruf der SAP-Fiori-Oberfläche, im Sinne einer effizienten Beschreibung von Konfiguration und Bedienung des Group Reportings, nicht im Detail ein.

Die Aktivierung des Group Reportings müssen Sie unter der Verwendung des SAP GUI vornehmen. Nach dem Anmelden an Ihrem Konfigurationsmandanten rufen Sie den IMG z. B. über Transaktion SPRO und einen anschließenden Klick auf den Button **SAP Referenz-IMG** (oder über die Taste (F5)) auf. Danach sehen Sie die in Abbildung 3.1 dargestellte Struktur des IMG.

**3**

网

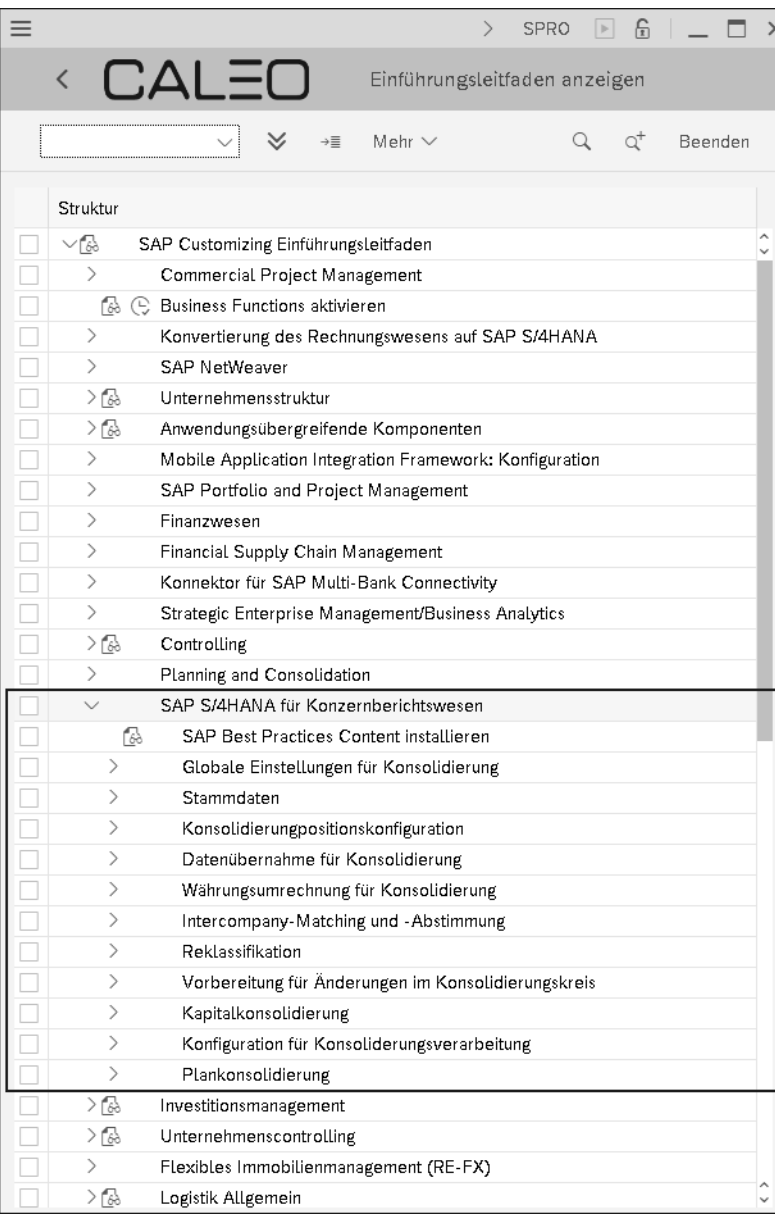

**Abbildung 3.1** Implementation Guide (IMG)

Innerhalb der hierarchischen Komponentenstruktur des IMG finden Sie die Konfigurationseinstellungen für das Group Reporting unterhalb der Komponente bzw. des Strukturknotens **SAP S/4HANA für Konzernberichtswesen**. Wie bereits erwähnt, sind die hierunter zusammengefassten Arbeitsschritte der Konfiguration, auch *IMG-Aktivität* genannt, teilweise auch alternativ über SAP Fiori zugänglich.

Die beiden wesentlichen Symbole bzw. Buttons innerhalb des IMG sind folgende:

- $\blacksquare$   $\blacksquare$   $\blacks$
- |<u>©</u> IMG-Aktivität

Durch Anklicken des Buttons **Dokumentation zur IMG-Aktivität** werden Ihnen alle Informationen angezeigt, die Sie zur Konfiguration einer Aktivität oder zum Verständnis der zugehörigen Funktionalitäten benötigen. Gelegentlich wird in der Dokumentation zu den Aktivitäten der Komponente SAP S/4HANA für das Konzernberichtwesen zwischen EC-CS und Group Reporting differenziert. In diesem Fall sind in der Regel ausschließlich die Ausführungen für das Group Reporting relevant.

Über einen Klick auf den Button **IMG-Aktivität** können Sie die zugehörigen Konfigurationseinstellungen aufrufen und an die Anforderungen Ihres Unternehmens anpassen. Sofern für einen Arbeitsschritt der Button **IMG-Aktivität** nicht existiert, enthält die Dokumentation dieses Arbeitsschrittes in der Regel Verweise auf weitere Konfigurationseinstellungen bzw. Aktivitäten. Dies ist z. B. innerhalb der Konfiguration des Group Reportings unter dem Strukturknoten **Konzernabgleich und Konzernabstimmung** der Fall, da hierunter auch Informationen zur Konfiguration der Intercompany-Abstimmung innerhalb des Finanzwesens zusammengefasst sind.

Die einzelnen Aktivitäten innerhalb des IMG sind in erster Näherung so nacheinander bzw. untereinander angeordnet, dass Sie die Konfiguration fortlaufend entlang des IMG, sprich von oben nach unten, durchführen können. Gelegentlich ist allerdings auch eine Abweichung von dieser Reihenfolge möglich bzw. sinnvoll. Wenn wir von der vorgegebenen Konfigurationsabfolge abweichen, werden wir Ihnen unsere Beweggründe zum besseren Verständnis der Zusammenhänge näher erläutern. Des Weiteren verfolgen wir, wie erwähnt, das Ziel, möglichst bald vom SAP GUI zu SAP Fiori zu wechseln. Gelegentlich kann es nach diesem Wechsel dennoch erforderlich werden, wieder in den IMG und damit in das SAP GUI zurückzukehren. Auf derartige Wechsel weisen wir Sie zwecks besserer Orientierung ebenfalls hin.

Abbildung 3.2 zeigt die Aktivitäten innerhalb des IMG, die Sie für die Aktivierung des Group Reportings verwenden können. Die ersten beiden Aktivitäten sind alternativ und schließen sich gegenseitig aus. Somit wählen Sie entweder die Aktivität **SAP Best Practices Content installieren** oder die Aktivität **Einstellungen initialisieren** aus. Nachdem Sie eine Auswahl vorgenommen haben, ist es Ihnen nicht mehr möglich, auch die andere Aktivität auszuführen.

Der SAP Best Practices Content enthält bereits beispielhafte Stammdaten und Konfigurationen für Buchungslogik und Berichtswesen des Group Reportings. Wenn Sie diese Option wählen, könnten Sie anschließend die Beispielkonfiguration an Ihre Unternehmensanforderungen anpassen. Wie in Abschnitt 3.1, »Einführung in die Fallstudie«, geschildert, hat die Famosa-Firmengruppe beschlossen, das Group Reporting ohne Nutzung dieser vorkonfigurierten Inhalte aufzubauen.

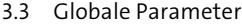

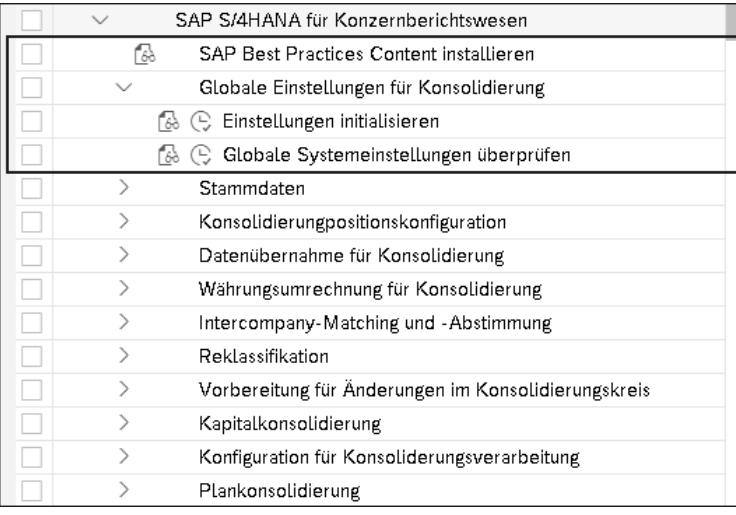

**Abbildung 3.2** Group Reporting aktivieren

Damit dürfen Sie die Aktivität **SAP Best Practices Content installieren** nicht ausführen. Stattdessen führen Sie die Aktivität **Einstellungen initialisieren** aus. Dadurch wird ein Initialisierungsprogramm ausgeführt, das die grundlegenden Systemeinstellungen, die zur Nutzung des Group Reportings erforderlich sind, automatisch konfiguriert. Während dieser Aktivität werden u. a. die Sicht Y1 definiert und die für die spätere Konfiguration der Konsolidierungslogik erforderlichen Positionsattribute erstellt.

Die Aktivität **Einstellungen initialisieren** können Sie im Test- oder Echtlauf ausführen. Bei der Ausführung im Echtlauf werden u. a. folgende Einstellungen bezüglich der Konfiguration erstellt bzw. vorgenommen:

- Der Systemstatus wird auf SAP S/4HANA bzw. Group Reporting gesetzt.
- Die Sicht Y1 wird erstellt.
- In der Aktivität **Globale Systemeinstellungen** wird das Geschäftsjahr 1001 als Abjahr für das Führen von Einzelposten in SAP S/4HANA, also in der umfassenden Belegtabelle der Konsolidierung, ACDOCU, festgelegt. Des Weiteren werden die Einstellungen für die Konfigurationssteuerung freigeschaltet.
- $\quad \blacksquare \,$  Die Konfiguration zusätzlicher Merkmale wird freigeschaltet.
- $\quad \blacksquare$  Die Positionsattribute werden erstellt.
- Die Abschlussart **Monatlich** wird erstellt.
- Die integrierte Konsolidierungsart **Gesellschaftskonsolidierung** wird angelegt und der Sicht Y1 zugeordnet.
- Die Einstellungen für die Systemnutzung der Kapitalkonsolidierung werden generiert.
- Die globalen Einstellungen zur Kapitalkonsolidierung werden generiert.

Zum Verständnis der weiteren Konfiguration des Group Reportings ist es zum jetzigen Zeitpunkt nicht erforderlich, im Detail zu verstehen, wie sich die vorstehend aufgezählten Systemänderungen konkret auswirken. Insofern verzichten wir an dieser Stelle auf weitergehende Erläuterungen dieser technischen Systemänderungen.

Nach der Ausführung der Aktivität **Einstellungen initialisieren** haben Sie den Grundstein zur Nutzung des Group Reportings gelegt. Zum jetzigen Zeitpunkt ist allerdings noch eine parallele Nutzung von EC-CS und Group Reporting möglich. Dieser Hybridansatz wäre dann hilfreich, wenn Sie bisher bereits EC-CS für die Konzernberichterstattung in Ihrem SAP-S/4HANA-System genutzt hätten und nun im selben System nahtlos Richtung Group Reporting migrieren wollten.

Für die Famosa-Firmengruppe ist diese Option nicht von Relevanz. Konkret wird der Hybridansatz als eher störend empfunden, weshalb sichergestellt werden soll, dass ausschließlich das Group Reporting genutzt werden kann. Diese Anforderung können Sie über die sogenannten *globalen Parameter* umsetzen. Insofern bringen wir Ihnen im folgenden Abschnitt zunächst die Bedeutung der globalen Parameter näher, und anschließend erläutern wir Ihnen in Abschnitt 3.4, »Globale Systemeinstellungen«, die Konfigurationsaktivität **Globale Systemeinstellungen überprüfen** aus Abbildung 3.2.

### **3.3 Globale Parameter**

Über die *globalen Parameter* legen Sie den Berichtsanlass fest. Zum Beispiel wählen Sie hierüber aus, ob es sich um die Konzernberichterstattung der Ist- oder Planzahlen handelt.

### **Fallstudie**

Der Famosa-Konzern plant den erstmaligen Einsatz des Group Reportings im Rahmen der Ist-Berichterstattung nach IFRS (International Financial Reporting Standards) ab dem zum 1. Januar 2022 beginnenden Geschäftsjahr.

### **Konfiguration des Group Reportings**

Die Mehrzahl der globalen Parameter müssen Sie initial festlegen, um den Berichtsanlass zu spezifizieren. Konkret sind hierzu folgende globalen Parameter verpflichtend anzugeben:

- *Sicht*
- *Konsolidierungsversion*

**118**

E9

- *Geschäftsjahr*
- *Buchungsperiode*
- *Positionsplan*
- *Ledger*

Г»П

### **Globaler Parameter »Ledger« ab SAP S/4HANA 2020 obsolet**

Wenn Sie SAP S/4HANA 2020 oder eine neuere Version einsetzen, ist der globale Parameter **Ledger** nicht mehr relevant. Insofern ist es auch nicht mehr möglich, diesen Parameter anzugeben. Damit das vorliegende Buch mit möglichst vielen Produktversionen von SAP S/4HANA genutzt werden kann, gehen wir nachfolgend dennoch auf diesen globalen Parameter ein.

Des Weiteren sind Konsolidierungskreis und Konsolidierungseinheit optionale globale Parameter. Die inhaltliche Bedeutung der globalen Parameter, ausgenommen die Parameter **Ledger** und **Sicht**, haben wir Ihnen bereits in Abschnitt 2.7, »Berichtsdimensionen«, nähergebracht. Die eher technischen Parameter **Ledger** und **Sicht** stellen wir Ihnen in Abschnitt 3.5, »Konsolidierungs-Ledger«, und 3.6, »Sicht«, vor.

Einzelne Konfigurationseinstellungen des Group Reportings sind von den globalen Parametern abhängig. Zum Beispiel werden Organisationseinheiten und Konsolidierungslogiken in Abhängigkeit der Sicht definiert. Darüber hinaus sind verschiedene Einstellungen auch abhängig von der Konsolidierungsversion oder können sich im Zeitverlauf abhängig von Buchungsperiode oder Geschäftsjahr ändern.

# Œ

### **Zeitabhängigkeit der Konfiguration**

Wegen der an vielen Stellen gegebenen Zeitabhängigkeit der Konfiguration sollte die Initialkonfiguration zu einem festen Zeitpunkt, also für eine bestimmte Buchungsperiode und ein bestimmtes Geschäftsjahr, erfolgen. Hierzu empfehlen wir Ihnen die letzte Buchungsperiode im Geschäftsjahr vor der geplanten erstmaligen produktiven Nutzung des Group Reportings. Entspricht Ihr Geschäftsjahr z. B. dem Kalenderjahr, und planen Sie die erstmalige produktive Nutzung des Group Reportings in der Berichtsperiode Januar 2022, empfiehlt sich die Durchführung der Initialkonfiguration in der Buchungsperiode 12 des Geschäftsjahres 2021.

Die initiale Konfiguration des Group Reportings wird damit in Anlehnung an die Fallstudie zu folgendem Zeitpunkt durchgeführt:

- Geschäftsjahr: 2021
- Buchungsperiode: 12

### **Aktivierung des Group Reportings anhand der Sicht**

Dem globalen Parameter **Sicht** kommt noch eine weitere wesentliche Bedeutung zu: Durch die Auswahl der Sicht Y1 wird die Aktivierung des Group Reportings abgeschlossen. Insofern pflegen Sie die globalen Parameter bereits in diesem frühen Stadium, auch wenn noch nicht alle später relevanten Parameter angelegt sind.

Die globalen Parameter können Sie sowohl über das SAP GUI als auch über SAP Fiori festlegen. Obwohl wir, wo immer möglich, SAP Fiori nutzen wollen, verwenden wir hier ausnahmsweise das SAP GUI zur benutzerabhängigen Auswahl der globalen Parameter. Zur Festlegung der globalen Parameter verwenden Sie Transaktion CXGP. Nach der Eingabe dieser Transaktion sehen Sie die Eingabemaske für die globalen Parameter entsprechend Abbildung 3.3.

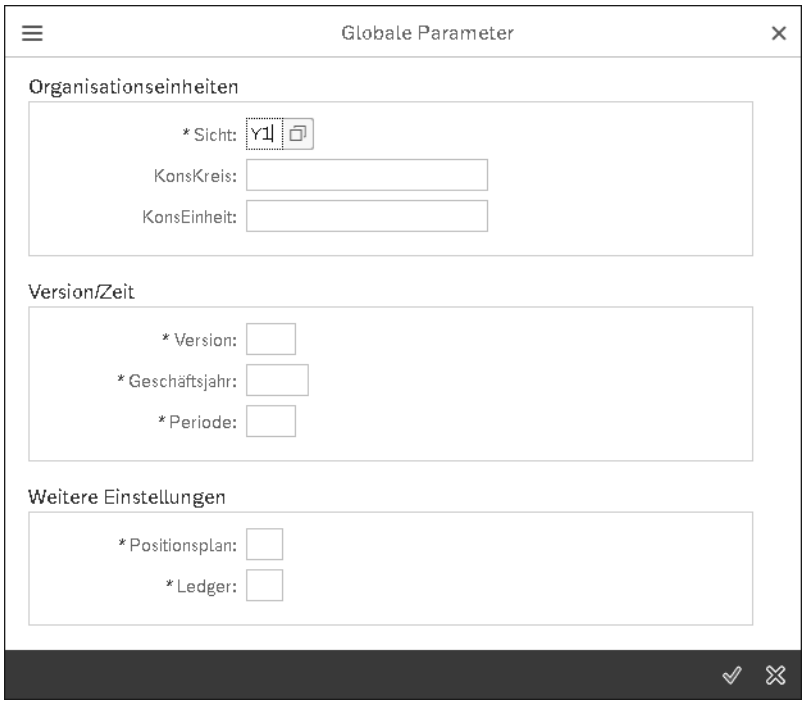

**Abbildung 3.3** Globale Parameter erstmalig festlegen

Mit Ausnahme von **Konsolidierungskreis** und **Konsolidierungseinheit** handelt es sich bei allen anderen Parametern um Muss-Felder. Obwohl Sie zum jetzigen Zeitpunkt eigentlich nur die Parameter **Sicht**, **Geschäftsjahr** und **Periode** hinterlegen wollen, müssen Sie dennoch Werte für die übrigen verpflichtenden Parameter angeben, damit Sie Ihre Einstellungen überhaupt speichern können.

וי

ГŦ

Für die Parameter **Version**, **Positionsplan** und **Ledger** sollten zum jetzigen Zeitpunkt zumindest Beispielstammdaten existieren, die SAP im Rahmen von EC-CS zur Verfügung stellt. Insofern können Sie zunächst diese Stammdaten als Parameter hinterlegen. Damit wählen Sie die Parameter in Anlehnung an Abbildung 3.4 und bestätigen Ihre Parameterauswahl mit  $\boxed{\leftarrow}$ . Sofern Sie daraufhin eine Warnung »Ledger 1C liegt im SAP-Namensraum – bitte nicht verwenden« oder Ähnliches erhalten, bestätigen Sie diese ebenfalls mit  $\boxed{\leftarrow}$ .

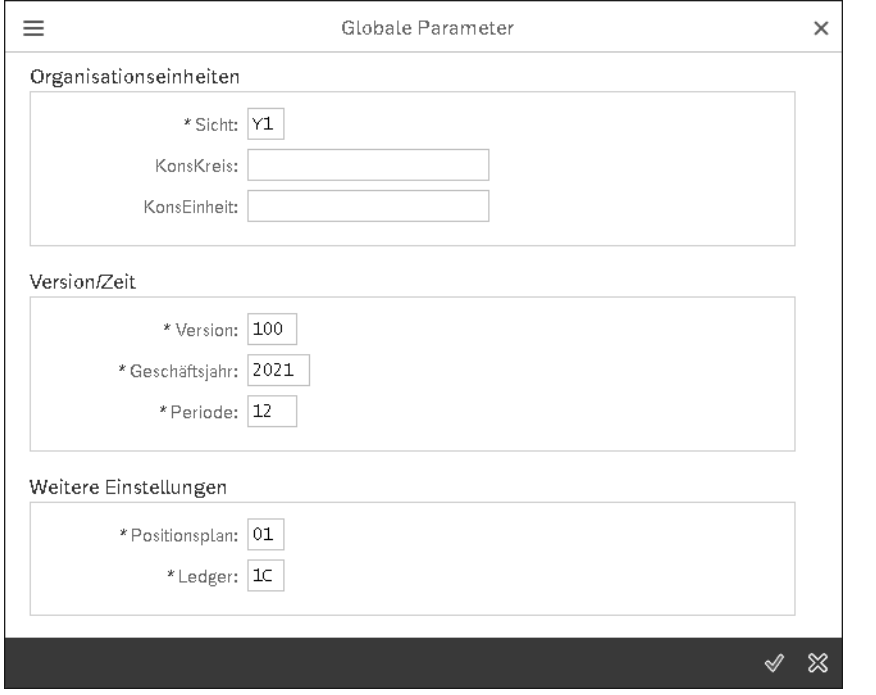

**Abbildung 3.4** Globale Parameter benutzerabhängig auswählen

Falls es in Ihrem System keine Beispielstammdaten für **Version**, **Positionsplan** oder **Ledger** gibt, müssen Sie hierfür gegebenenfalls erst Daten anlegen. Hierauf gehen wir in Abschnitt 3.5, »Konsolidierungs-Ledger«, Abschnitt 3.7, »Versionen«, und Abschnitt 3.8, »Positionsplan«, ein.

Wenn Sie nun die globalen Parameter erneut über Transaktion CXGP aufrufen, sollten Sie eine Situation entsprechend Abbildung 3.5 vorfinden. Wie Sie sehen, wird der Parameter **Sicht** – für diesen hatten Sie gerade den Wert Y1 hinterlegt – nicht mehr angezeigt. Insofern können Sie die Auswahl dieses Parameters auch nicht mehr ändern. Damit haben Sie die technische Aktivierung des Group Reportings für Ihren Benutzer abgeschlossen.

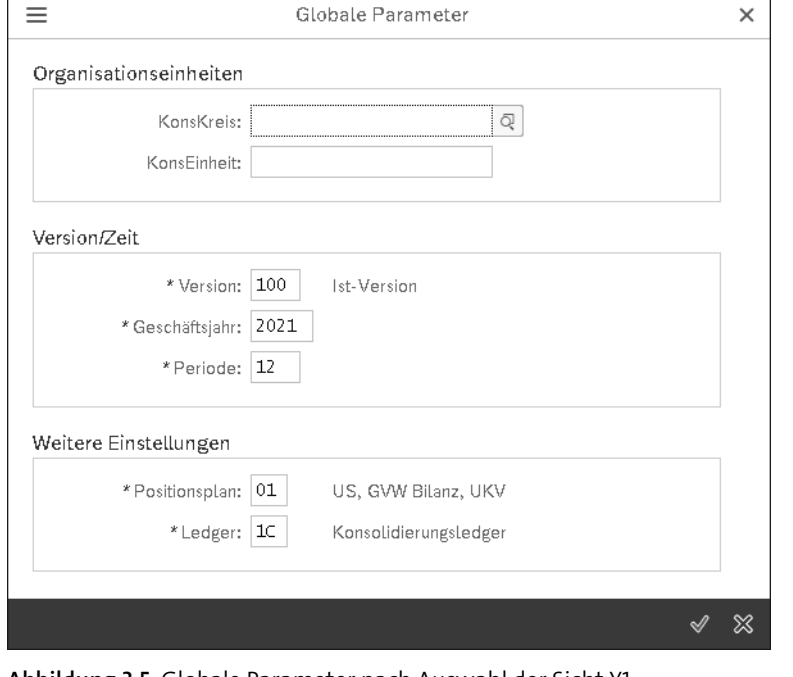

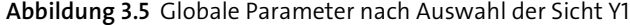

### **Benutzerabhängigkeit der globalen Parameter**

Die globalen Parameter sind benutzerabhängig. Insofern sollte jeder Benutzer bei der erstmaligen Nutzung des Group Reportings direkt die Sicht Y1 auswählen. Dies ist insbesondere für die mit der initialen technischen Konfiguration betrauten Mitarbeiter von Relevanz. Erst dadurch wird sichergestellt, dass innerhalb des IMG ausschließlich die für das Group Reporting relevanten Einstellungen vorliegen und nicht versehentlich auf eine nur für EC-CS relevante Aktivität zugegriffen werden kann.

In den folgenden Abschnitten werden Sie für Ledger, Version und Positionsplan noch eigene Stammdaten anlegen. Anschließend werden Sie diese Stammdaten dann in den globalen Parametern hinterlegen.

### **Löschung der ausgelieferten Beispielstammdaten**

Den Endanwendern sollten unserer Meinung nach nur relevante Stammdaten zur Auswahl angeboten werden. Dadurch können z. B. Fehlbedienungen infolge einer unpassenden Wahl der globalen Parameter vermieden werden. Sofern Sie die von SAP vorausgelieferte Beispielstammdaten nicht verwenden werden, empfehlen wir Ihnen deshalb, diese beispielhaften Stammdaten zu löschen.

## **3.4 Globale Systemeinstellungen**

Nachdem Sie die Aktivität **Einstellungen initialisieren** ausgeführt und in den globalen Parametern die Sicht Y1 ausgewählt haben, befindet sich Ihr SAP-S/4HANA-System nun im Modus des Group Reportings. Damit können Sie jetzt die Aktivität **Globale Systemeinstellungen überprüfen** ausführen, um zentrale Konfigurationen des Group Reportings zu prüfen bzw. anzupassen.

Für Einzelposten werden ab Beginn des Abjahres nur die Bewegungsdaten als Einzelposten bzw. die beleghaften Buchungen in SAP S/4HANA gespeichert. Damit findet keine Aggregation von Belegen zu den Summensätzen bzw. Summendaten mit einer expliziten und redundanten Speicherung der Summendaten statt. Die ausschließliche Nutzung von Einzelposten ermöglicht Ihnen des Weiteren eine detailliertere Verarbeitung und Auswertung der Einzelabschlüsse und Konsolidierungsbuchungen.

Die neue Konzernberichtslogik in SAP S/4HANA kann ab dem ausgewählten **Abjahr für Einzelposten in SAP S/4HANA** verwendet werden. Diese neue Logik enthält unterschiedliche Funktionen, die die gesetzliche und die Managementkonsolidierung unterstützen und dabei auch eine hohe Flexibilität bei Umstrukturierungen bieten. Zu diesen Funktionen zählen u. a. die SAP-Fiori-Apps zur Verwaltung der Konsolidierungskreisstrukturen oder die flexible Nutzung von Hierarchiesichten innerhalb der Konzernberichterstattung.

Unter den Einstellungen können Sie sich für die Verwendung von Selektionsobjekten anstelle von Sets bei der Definition von Kontierungstypen, Umgliederungsmethoden und Währungsumrechnungen entscheiden und die Verwendung der neuen Validierungsfunktionalität auswählen. Selektionsobjekte sind im Vergleich zu Sets einfacher zu handhaben und flexibler zu nutzen, weshalb sich ihre Verwendung empfiehlt.

Abhängig von den aktivierten Funktionen müssen Sie weitere Einstellungen vornehmen. Diese werden Ihnen in den nachfolgenden Abschnitten der Konfiguration detailliert beschrieben.

**Neue Funktionen**

Neue Funktionen, die von SAP gegebenenfalls in zukünftigen Versionen des Group Reportings ausgeliefert werden, sind nicht notwendigerweise automatisch aktiviert. Dies ist insbesondere dann der Fall, wenn eine neue Funktionalität zwecks Verbesserung einer bereits vorhandenen Funktionalität und damit alternativ zu der bereits vorhandenen Funktionalität bereitgestellt wird. In diesem Fall müssen Sie diese neue Funktionalität in der Regel explizit durch die Markierung des entsprechenden Ankreuzfeldes innerhalb der globalen Systemeinstellungen aktivieren. Insofern sollten Sie die Konfigurationseinstellungen immer dann prüfen, wenn die Version des Group Reportings aktualisiert wurde. SAP rät davon ab, bereits aktivierte Funktionen zu deaktivieren.

Bei der Ausführung der Aktivität **Globale Systemeinstellungen überprüfen** öffnet sich ein neues Fenster, wie in Abbildung 3.6 gezeigt. In dieser Abbildung können Sie auch die Einstellungen für den Famosa-Konzern ablesen. Im Folgenden werden die einzelnen Einstellungen und ihre Verwendung knapp beschrieben. Eine ausführliche Beschreibung der einzelnen Begriffe finden Sie in den nachfolgenden Abschnitten, sofern dies für das Verständnis der Konfiguration notwendig ist.

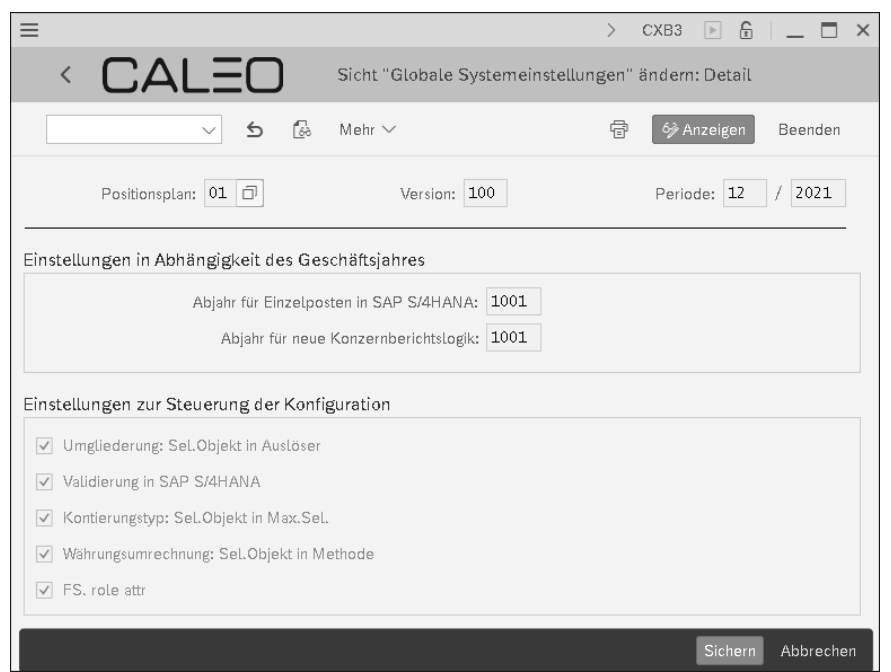

**Abbildung 3.6** Globale Systemeinstellungen prüfen

Unter **Einstellungen in Abhängigkeit des Geschäftsjahres** können Sie Einstellungen bezüglich Funktionalitäten treffen, die erst ab einem bestimmen Geschäftsjahr gelten sollen. Über die Einstellung **Abjahr für Einzelposten in SAP S/4HANA** geben Sie das Geschäftsjahr an, ab dem das System die Einzelposten des Group Reportings in der umfassenden Belegtabelle der Konsolidierung, ACDOCU, in SAP S/4HANA verwaltet. Wie bereits erwähnt, legt das System mit Beginn dieses Abjahres die Bewegungsdaten nur als Einzelposten ab (und nicht mehr wie in EC-CS sowohl in Tabellen für Summensätze als auch in Tabellen für Einzelposten). Nachdem Sie dieses Abjahr festgelegt haben, dürfen Sie dieses nicht mehr ändern.

Vor Beginn dieses Abjahres verhält sich das System bezüglich der Datenablage wie EC-CS, und es findet keine Verwendung von Tabelle ACDOCU statt. Somit ist dieses Abjahr vor allem für den vorstehend erwähnten Hybridansatz von Relevanz. Sofern Sie EC-CS nicht in dem neu aufzubauenden SAP S/4HANA nutzen, wovon wir hier ausge-

hen, ist dieses Abjahr nicht weiter von Relevanz und kann auf dem voreingestellten Wert 1001 belassen werden.

Mit der Einstellung **Abjahr für neue Konzernberichtslogik** legen Sie für das Group Reporting das Geschäftsjahr fest, ab dem innerhalb des Berichtswesens eine neue, leistungsfähigere Berichtslogik zur Anwendung kommen soll. Diese neue Berichtslogik ermöglicht z. B. auch ein konsolidiertes Management-Reporting (*Matrix-Konsolidierung*) und stand in den ersten Auslieferungen des Group Reportings noch nicht zur Verfügung. Insofern kann bei einem mit alter Berichtslogik eingeführten Group Reporting festgelegt werden, ab welchem Geschäftsjahr die neue Berichtslogik angewendet werden soll. Da wir gleich die neue Berichtslogik nutzen werden, kann dieses Abjahr auf dem voreingestellten Wert 1001 belassen werden.

Unter **Einstellungen zur Steuerung der Konfiguration** können Sie unterschiedliche Einstellungen für die Konfiguration vornehmen. Diese Einstellungen gelten dabei nicht erst ab einem bestimmten Geschäftsjahr, sondern haben eine jahresübergreifende Gültigkeit.

Wenn Sie das Kennzeichen **Umgliederung: Sel.Objekte in Auslöser** aktivieren, können Sie Selektionsobjekte für den Auslöser oder den Prozentsatz in den Umgliederungen verwenden. Ein *Selektionsobjekt* enthält komplexe Selektionen, wie z. B. Hierarchieauswahlen oder Attributsauswahlen für mehrere Merkmale.

Die Selektionsobjekte müssen Sie im Voraus definieren. In Abschnitt 4.3.3, »Positionsattribute«, beschreiben wir Ihnen die Nutzung dieser Selektionsobjekte detailliert. Wenn Sie das Kennzeichen **Umgliederung: Sel.Objekte in Auslöser** nicht aktivieren, können Sie nur einzelne Werte oder Sets für die Merkmale in der Auswahl für den Auslöser oder den Prozentsatz angeben.

Ein analoges Verhalten wie für das Kennzeichen **Umgliederung: Sel.Objekte in Auslöser** können Sie auch für die Währungsumrechnung verwenden, indem Sie das Kennzeichen **Währungsumrechnung: Sel.Objekte in Methode** aktivieren.

Aktivieren Sie das Kennzeichen **Validierung in SAP S/4HANA**, um die neue Validierungsfunktionalität des Group Reportings verwenden zu können. In diesem Fall können Sie Prüfregeln und Validierungsmethoden direkt in einer nativen SAP-Fiori-App definieren und zuordnen.

Falls Sie das Kennzeichen **Kontierungstyp: Sel.Objekt in Max.Sel.** nicht aktivieren, müssen Sie *Maximalsets* für die Aufrissmerkmale angeben. Wenn Sie das Kennzeichen aktivieren, müssen Sie in den Aufrisskategorien für jedes Aufrissmerkmal ein Selektionsobjekt als *Maximalselektion* angeben. Über Maximalsets bzw. Maximalselektionen können Sie die zulässigen Aufrisse eines Konzernkontos bzw. einer Position einschränken. Wie bereits bei der Aktivierung des Kennzeichens **Umgliederung: Sel.Objekte in Auslöser** müssen Sie bei der Verwendung von Maximalselektionen die Selektionsobjekte zuvor definieren.

Die *Positionsrolle* ist ein *Positionsattribut* und kann damit einer Position zugeordnet werden. Sie wird bei der Konfiguration der automatischen Buchung verwendet und legt fest, auf welcher Position die Buchung erfasst wird. Es gibt eine Eins-zu-eins-Beziehung zwischen Position und Positionsrolle. Verwenden Sie die Positionsrolle in der Konfiguration von Jahresüberschuss, latenten Steuern, Bilanzgewinnen, Umrechnungsdifferenzen oder Rundungsdifferenzen. Falls Sie das Kennzeichen **FS. Role attr** gesetzt haben, können Sie Positionsrollenattribute für folgende Konfigurationsschritte verwenden, auf die wir in Kapitel 5, Ȇbernahme und Prozessierung der Einzelabschlüsse«, sowie in Kapitel 6, »Erstellung von Konzernabschlüssen«, näher eingehen:

- $\quad \blacksquare \,$  ausgewählte Positionen für automatische Buchungen
- $\quad \rule{2mm}{2mm}$  Definition der Währungsumrechnungsmethoden
- $\quad \blacksquare \hspace{0.2cm}$  Definition der Umgliederungsmethoden

Damit haben Sie die eher technische Konfiguration der Aktivität **Globale Systemeinstellungen** abgeschlossen. Wie schon erwähnt, sollten Sie diese Konfiguration immer dann prüfen, wenn die von Ihnen verwendete SAP-S/4HANA-Produktversion aktualisiert wurde. Dies ist dann der Fall, wenn ein *SAP S/4HANA Innovation Release* oder ein *SAP S/4HANA Feature Pack Stack* durch Ihre SAP-Basis bereitgestellt wurde.

Unter einem Innovation Release wird bei der On-Premise-Edition von SAP S/4HANA die derzeit einmal jährlich etwa im Zeitraum September bis November erfolgende Produktaktualisierung bezeichnet, z. B. von SAP S/4HANA 1909 auf SAP S/4HANA 2020. Diese Aktualisierung beinhaltet zahlreiche neue Funktionalitäten und Innovationen, weshalb hier von *Innovation Release* gesprochen wird. Im Rahmen eines Innovation Release wurde z. B. die Funktionalität der Kapitalkonsolidierung innerhalb des Group Reportings maßgeblich erweitert.

Mit dem Feature Pack Stack werden die, verglichen mit einem Innovation Release, deutlich kleineren Produktaktualisierungen bezeichnet. Feature Pack Stacks umfassen primär ausgewählte Funktionalitäten oder *Features*. Für das aktuelle Innovation Release werden etwa zwei bis drei Feature Pack Stacks im Zeitraum eines Jahres veröffentlicht. Die Möglichkeit zur Erweiterung der umfassenden Belegtabelle der Konsolidierung, ACDOCU, des Group Reportings um zusätzliche Felder wurde z. B. über ein Feature Pack Stack bereitgestellt.

### **3.5 Konsolidierungs-Ledger**

Wie bereits in Abschnitt 3.3, »Globale Parameter«, erwähnt, fällt das bisher aus technischen Gründen benötigte *Konsolidierungs-Ledger* ab SAP S/4HANA 2020 weg. Sofern Sie dieses Release bereits nutzen, können Sie diesen Abschnitt überspringen. Durch den Wegfall des Ledgers ab diesem Release entfällt somit auch der korrespondierende globale Parameter.

### **Fallstudie**

Die Famosa-Firmengruppe hat Ihren Hauptsitz in Europa. Darüber hinaus ist der Famosa-Konzern auch mit jeweils mehreren Gesellschaften in den Regionen Amerika, Asia Pacific und Middle East tätig.

Die Konzernberichterstattung erfolgt gemäß IFRS und in der Konzernwährung EUR. Für die Aktivitäten der Gesellschaften in Nord-, Mittel- und Südamerika müssen Sie darüber hinaus einen eigenen Teilkonzernabschluss in der Teilkonzernwährung USD erstellen.

### **Konfiguration des Group Reportings**

Das *Konsolidierungs-Ledger* verwenden Sie, um die Gruppen- bzw. Konzernwährung zu definieren. Sie benötigen folglich mehrere Ledger, wenn Sie Konsolidierungskreise in unterschiedlichen Konzernwährungen konsolidieren möchten.

Wenn Sie Einzelabschlussdaten direkt aus der Finanzbuchhaltung übernehmen wollen, ordnen Sie dem Konsolidierungs-Ledger zudem das relevante *Quell-Ledger* aus der Finanzbuchhaltung als *Referenz-Ledger* zu. Das Referenz-Ledger gibt das Quell-Ledger der umfassenden Belegtabelle ACDOCA im Rechnungswesen an. Bei direkter FI-Integration der Einzelabschlussdaten in das Group Reporting werden die Einzelabschlussdaten aus dem Referenz-Ledger übernommen.

Da der Famosa-Konzern in zwei unterschiedlichen Konzernwährungen berichtet, legen Sie zwei Konsolidierungs-Ledger an. Diese sind in Tabelle 3.1 dargestellt.

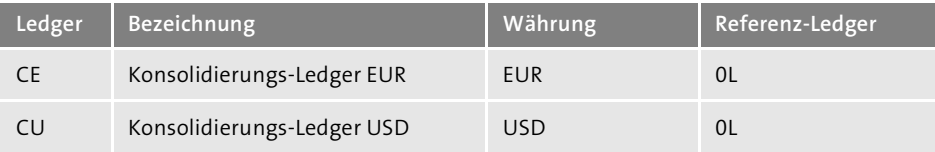

**Tabelle 3.1** Konsolidierungs-Ledger für den Famosa-Konzern

Im IMG des Group Reportings konfigurieren Sie die Ledger über den Pfad **SAP S/4HANA für Konzernberichtswesen** - **Stammdaten** - **Konsolidierungsledger anlegen**. Nach dem Aufruf dieses Pfades erscheint zunächst ein Fenster zur Auswahl der Aktivität (siehe Abbildung 3.7). Hier wählen Sie die Aktivität **Ledger anlegen**.

Anschließend können Sie das Ledger CE anlegen. Hierzu geben Sie im Einstiegsfenster die Bezeichnung des Ledgers gemäß Abbildung 3.8 ein. Die Bezeichnung eines eigenen Ledgers muss immer mit einem »C« beginnen.

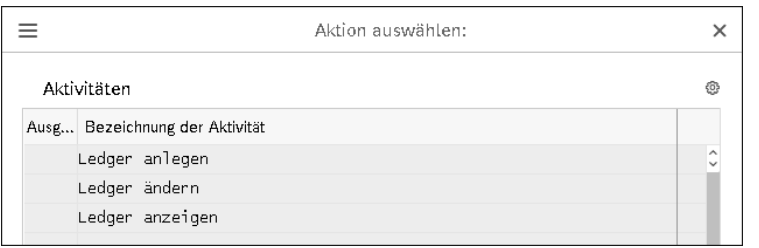

**Abbildung 3.7** Aktivität »Ledger anlegen« auswählen

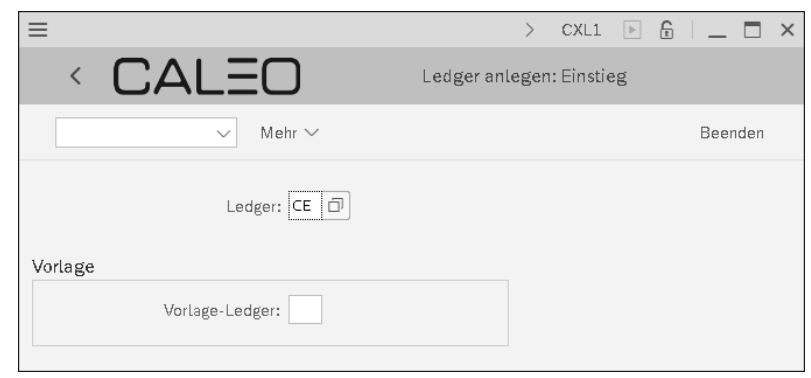

Wenn Sie nun Ihre Eingabe mit  $\boxed{\leftarrow}$  bestätigen, öffnet sich ein weiteres Fenster gemäß Abbildung 3.9. In diesem Fenster geben Sie einen beschreibenden Text im Feld **Ledger** ein und ordnen das Referenz-Ledger sowie die Konzernwährung bzw. Ledger-Währung zu.

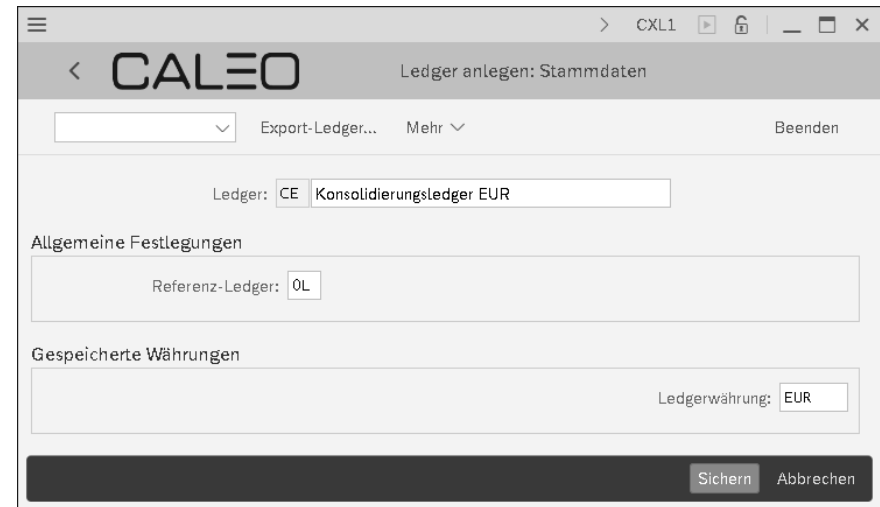

**Abbildung 3.9** Referenz-Ledger und Ledger-Währung festlegen

**Abbildung 3.8** Konsolidierungs-Ledger anlegen

Des Weiteren legen Sie jetzt noch das Ledger CU an. Im Feld **Referenz-Ledger** verwenden Sie dabei analog zu Abbildung 3.9 das Ledger 0L. Im Feld **Ledgerwährung** geben Sie für das Ledger CU allerdings »USD« ein.

### **3.6 Sicht**

Ähnlich wie das Konsolidierungs-Ledger ist auch die *Sicht* eine eher technische Einstellung. Diese fällt zwar nicht weg, tritt allerdings nach der initialen Konfiguration nicht weiter in Erscheinung. Je nach Aktualität des von Ihnen genutzten SAP-Release sind die in diesem Abschnitt beschriebenen Konfigurationseinstellungen nicht mehr direkt zugänglich.

### **Fallstudie**

Perspektivisch will die Famosa-Firmengruppe die Einzelabschlüsse sämtlicher Konzerngesellschaften in SAP S/4HANA erstellen. Die *Buchungskreise* im Finanzwesen entsprechen dann in der Regel direkt einer *Konsolidierungseinheit* innerhalb des Group Reportings. In seltenen Fällen ist auch denkbar, dass sich eine Konsolidierungseinheit aus mehreren Buchungskreisen zusammensetzt, z. B. im Falle nicht selbständiger Niederlassungen mit eigener Buchhaltung.

Die Bezeichnung der Buchungskreise innerhalb des Famosa-Konzerns ist vierstellig numerisch. Insofern soll diese vierstellige numerische Nomenklatur auch für die Konsolidierungseinheiten verwendet werden. Buchungskreis und Konsolidierungseinheit werden also in der Regel identisch bezeichnet. Dadurch ist gewährleistet, dass der Zusammenhang zwischen Einzelabschluss und Konzernabschluss über die Benennung von Buchungskreis und Konsolidierungseinheit offensichtlich ist.

Für die Konsolidierungskreise, also die Zusammenfassung einzelner Konsolidierungseinheiten zu Teilkonzernen, soll zur Unterscheidung von den Konsolidierungseinheiten eine dreistellige alphanumerische Nomenklatur verwendet werden. An der ersten Stelle werden Konsolidierungskreise mit einem »G« (engl. für Group) gekennzeichnet, gefolgt von einer zweistelligen Nummer.

### **Konfiguration des Group Reportings**

In einer *Sicht* wird eine bestimmte Ausprägung des Konzernberichtswesens dargestellt. Praktisch wird hierunter z. B. die gesamte Konfiguration zusammengefasst. Im Group Reporting können Sie ausschließlich die Sicht Y1 (**Gesellschaften**) verwenden. Buchungstechnisch wird in der Sicht Y1 eine gesellschaftsrechtliche Konsolidierung durchgeführt. Berichtstechnisch ist allerdings auch eine Konsolidierung z. B. über Segmente implementiert.

Die Sicht ist ein technisches Objekt, das für den Endanwender keine inhaltliche Bedeutung hat und deshalb weitestgehend nicht in Erscheinung tritt. Sie können die Konfigurationseinstellungen der Sicht dennoch innerhalb des IMG des Group Reportings über den Pfad **SAP S/4HANA für Konzernberichtswesen** - **Stammdaten** - **Dimension anzeigen** visualisieren. Abbildung 3.10 zeigt die Sicht Y1.

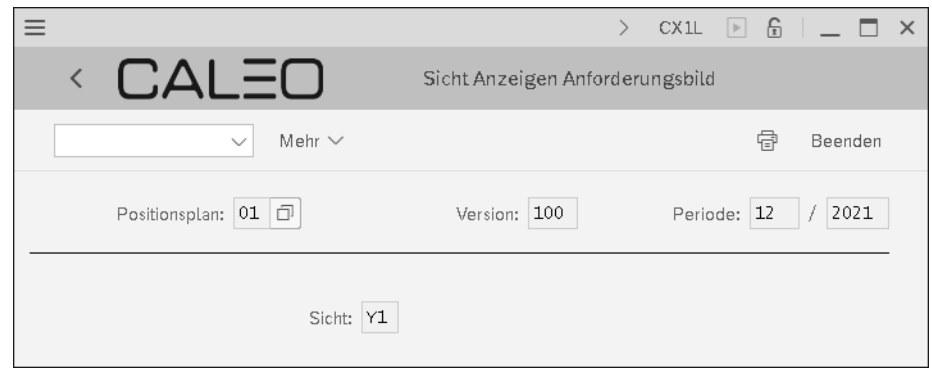

### **Abbildung 3.10** Sicht anzeigen

Bei der Anzeige dieses Anforderungsbildes mit vorausgewählter Sicht Y1 gelangen Sie nach dem Drücken von  $\left\lfloor \frac{d}{r} \right\rfloor$  zu den Konfigurationseinstellungen der Sicht. Diese Einstellungen sehen Sie in Abbildung 3.11.

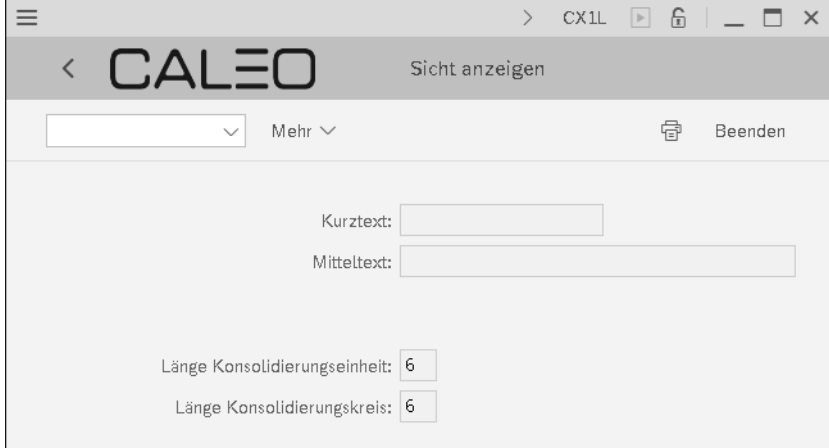

### **Abbildung 3.11** Einstellungen der Sicht

Die Länge der Konsolidierungseinheiten bzw. Gesellschaften und Konsolidierungskreise bzw. Teilkonzerne ist mit jeweils sechs Zeichen voreingestellt. Damit sind die Anforderungen der Famosa-Firmengruppe erfüllt. Wir sehen hier von einer Kürzung der Feldlängen auf die exakten Anforderungen des Famos-Konzerns ab, um eine gewisse Flexibilität zu erhalten.

**3**

**K** 

### **Sicht Y1 nicht ändern**

Die Länge der Konsolidierungseinheit sollte nicht verändert, insbesondere nicht über sechs Zeichen erhöht werden, da die Konsolidierungseinheit im Finanzwesen maximal sechs Zeichen lang sein kann. Würde man im Group Reporting längere Konsolidierungseinheiten nutzen, könnte die direkte FI-Integration der Einzelabschlussdaten aus dem Finanzwesen in die Konsolidierung nicht mehr erfolgen.

### **3.7 Versionen**

Die *Konsolidierungsversion* oder kurz *Version* dient zur Trennung unterschiedlicher Berichtsprozesse, wie z. B. Ist- und Plankonsolidierung. Des Weiteren werden die Konzernwährung und das Referenz-Ledger für die direkte FI-Integration ab SAP S/4HANA 2020 auch über die Version und nicht mehr über das ab dann obsolete Ledger festgelegt.

### **Fallstudie**

Die Famosa-Firmengruppe erstellt ihren Konzernabschluss nach IFRS. Neben der Erstellung des Ist-Abschlusses umfasst das Konzernberichtswesen der Famosa-Firmengruppe auch eine Prognose bzw. einen Forecast, eine Budgetplanung sowie eine Mittelfristplanung. Des Weiteren ist für die Incentivierung des leitenden Managements das organische Wachstum von Relevanz.

Die Ist-Berichterstattung erfolgt aktuell quartalsweise. Insofern soll die Ist-Berichterstattung innerhalb des Group Reportings zunächst ebenfalls quartalsweise erfolgen. Dadurch soll sichergestellt werden, dass die Einführung des Group Reportings nicht mit einer Erhöhung der Berichtsanlässe zusammenfällt. Im Anschluss an die erfolgreiche Produktivsetzung des Group Reportings soll zeitnah auf eine monatliche Ist-Berichterstattung gewechselt werden.

Jeweils zum Ende der ersten drei Quartale des Geschäftsjahres wird ein Forecast für das Ende des Geschäftsjahres erstellt. Im Rahmen des Forecasts wird für zurückliegende Quartale des aktuellen Geschäftsjahres der Datenbestand aus der Ist-Berichterstattung herangezogen. Für die noch ausstehenden Quartale des aktuellen Geschäftsjahres erfolgt eine Meldung entsprechender Prognosewerte. Die Prognosewerte werden aktuell manuell und außerhalb der Konzernabschlussanwendungen geplant und dann in die Konzernabschlussanwendungen geladen. An diesem manuellen Ansatz soll zunächst auch mit der Einführung des Group Reportings festgehalten werden. Zeitnah im Anschluss an die Produktivsetzung soll den hierzu verantwortlichen Mitarbeitern allerdings eine Unterstützung in Form automatisierter vorausschauender Analysen angeboten werden.

Im Anschluss an den letzten Forecast eines Geschäftsjahres wird die Budgetplanung für das kommende Geschäftsjahr durchgeführt. Als Anfangsbestand für die Bilanz der Budgetplanung dient der Endbestand gemäß dem letzten Forecast des aktuellen Geschäftsjahres. Die Budgetplanung ist für alle vier Quartale des kommenden Geschäftsjahres durchzuführen.

Nach der Finalisierung der Budgetplanung erfolgt noch eine Mittelfristplanung für das auf die Budgetplanung folgende Geschäftsjahr. Diese Mittelfristplanung erfolgt nur für das Jahresende des Planjahres. Für das Planjahr wird der Endbestand aus der Budgetplanung als Anfangsbestand herangezogen.

Das organische Wachstum soll primär die Umsatz- und Ergebnisentwicklung im Vergleich zum Vorjahr darstellen. Unter organischem *Wachstum* bzw. *Like-for-Like-Wachstum* wird dabei eine um Unternehmenskäufe und -verkäufe sowie um Währungskursänderungen bereinigte Umsatz- und Ergebnisentwicklung im relevanten Betrachtungszeitraum verstanden.

### **Beispielhafte Konfiguration der Fallstudie**

Die vorstehenden Berichtsanforderungen können im Funktionsumfang des Group Reportings abgebildet werden. Im Rahmen der beispielhaften Konfiguration des Group Reportings werden Sie sich nachfolgend primär auf die Ist-Berichterstattung fokussieren, da die prinzipielle Vorgehensweise der Konfiguration weitgehend unabhängig von dem konkreten Berichtsanlass ist.

### **Konfiguration des Group Reportings**

Zur Abgrenzung unterschiedlicher Berichtsanlässe wie z. B. Ist, Forecast oder Budget werden Konsolidierungsversionen, kurz auch *Versionen* genannt, verwendet. Für jeden der vorstehend genannten Berichtsanlässe legen Sie folglich eine eigenständige Version an. Des Weiteren wird eine eigene Version benötigt, wenn (Teil-)Konzernabschlüsse in unterschiedlichen Währungen zu erstellen sind.

Da die Famosa-Firmengruppe in der Ist-Berichterstattung auch einen Teilkonzernabschluss in USD erstellt, werden für die Ist-Berichterstattung folglich zwei unterschiedliche Versionen benötigt. Zur Abbildung aller Berichtsanlässe des Famosa-Konzerns sind somit die Konsolidierungsversionen gemäß Tabelle 3.2 erforderlich.

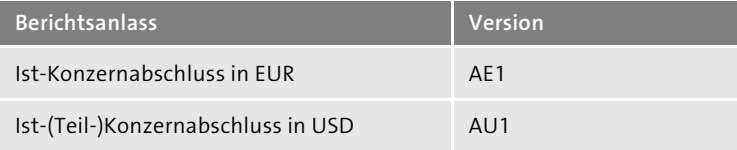

**Tabelle 3.2** Konsolidierungsversionen zur Abbildung aller Berichtsanlässe

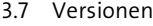

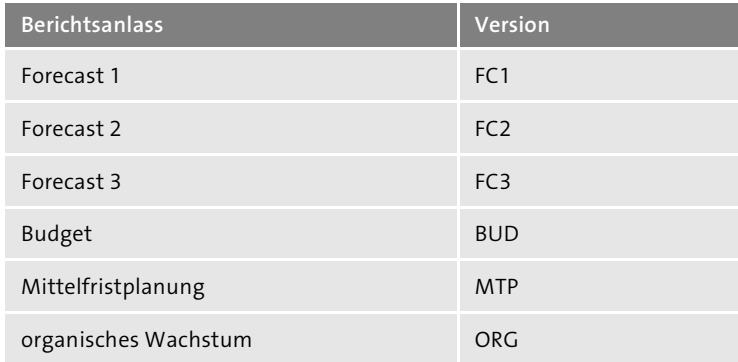

**Tabelle 3.2** Konsolidierungsversionen zur Abbildung aller Berichtsanlässe (Forts.)

Da die Konfiguration der Versionen identisch ist, zeigen wir Ihnen die relevante Konfiguration am Beispiel von Version AE1. Die Konfiguration der Konsolidierungsversion können Sie innerhalb des IMG über den Pfad **SAP S/4HANA für Konzernberichtswesen** - **Stammdaten** - **Versionen definieren** vornehmen. Nach dem Aufruf der Aktivität **Versionen definieren** sollten Sie zumindest die Beispielversionen 100 und 200 vorfinden. Nun markieren Sie Version 100, z. B. durch die Auswahl des entsprechenden Ankreuzfeldes, ohne dabei einen Doppelklick auszuführen, und wählen anschließend aus dem Menü **Mehr** den Pfad **Mehr** - **Bearbeiten** - **Kopieren als …**, wie aus Abbildung 3.12 ersichtlich.

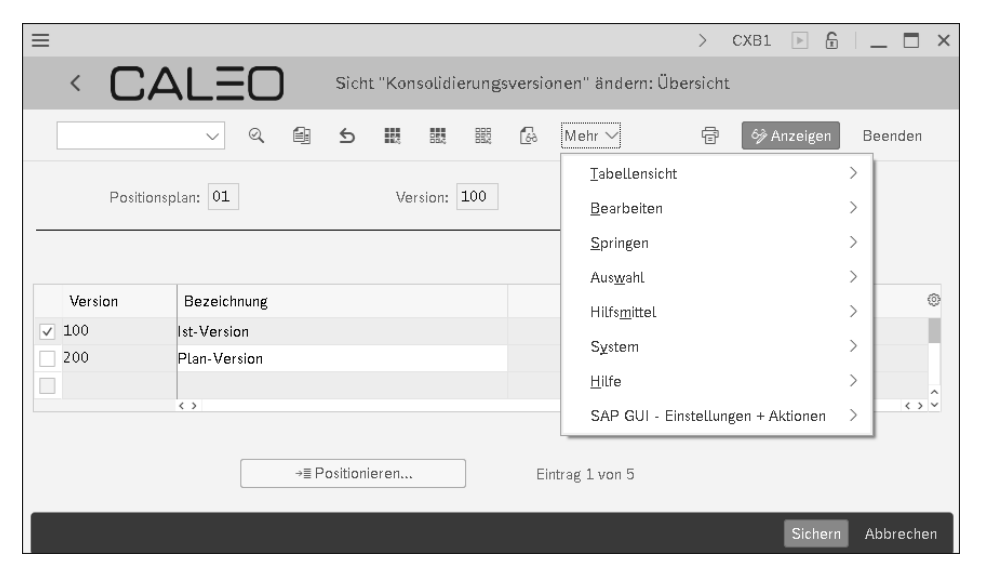

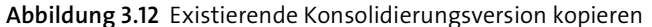

Anschließend geben Sie die Daten für Version AE1 gemäß Abbildung 3.13 ein. Für die Konsolidierungsversion sowie für die speziellen Versionen verwenden wir im Rahmen der Fallstudie die gleichen Bezeichnungen. Die Bedeutung der speziellen Versionen für die Konfiguration haben wir Ihnen bereits in Abschnitt 2.7.1, »Konsolidierungsversion«, erläutert.

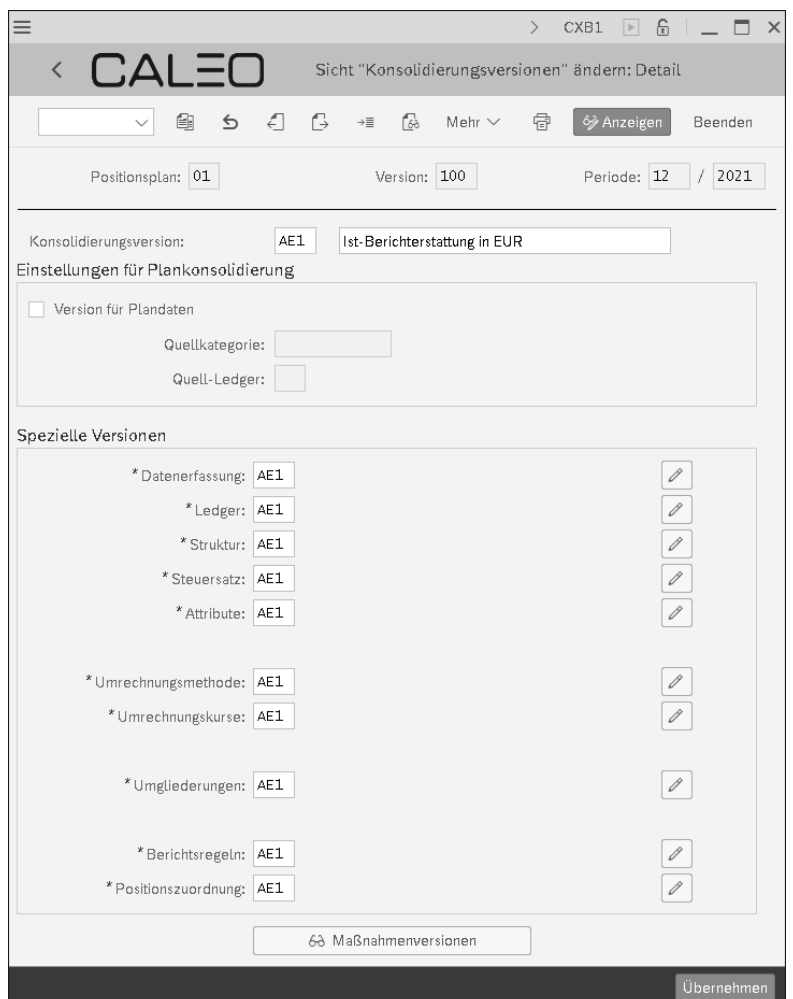

**Abbildung 3.13** Neue Konsolidierungsversion anlegen

Wenn Sie nun Ihre Eingaben durch Klicken auf den gleichnamigen Button übernehmen, öffnet sich ein weiteres Fenster, über das Sie zunächst noch die gerade eingegebenen speziellen Versionen anlegen müssen (siehe Abbildung 3.14). Für die Benennung der speziellen Versionen können Sie den Vorschlag entsprechend übernehmen. Über diese Abbildung wird auch deutlich, dass nicht nur Konsolidierungsversion und spezielle Version, sondern auch jede einzelne spezielle Version trotz gleichlautender Benennung jeweils eine eigenständige Version ist. Abschließend sichern Sie die von Ihnen angelegten speziellen Versionen und die Konsolidierungsversion.

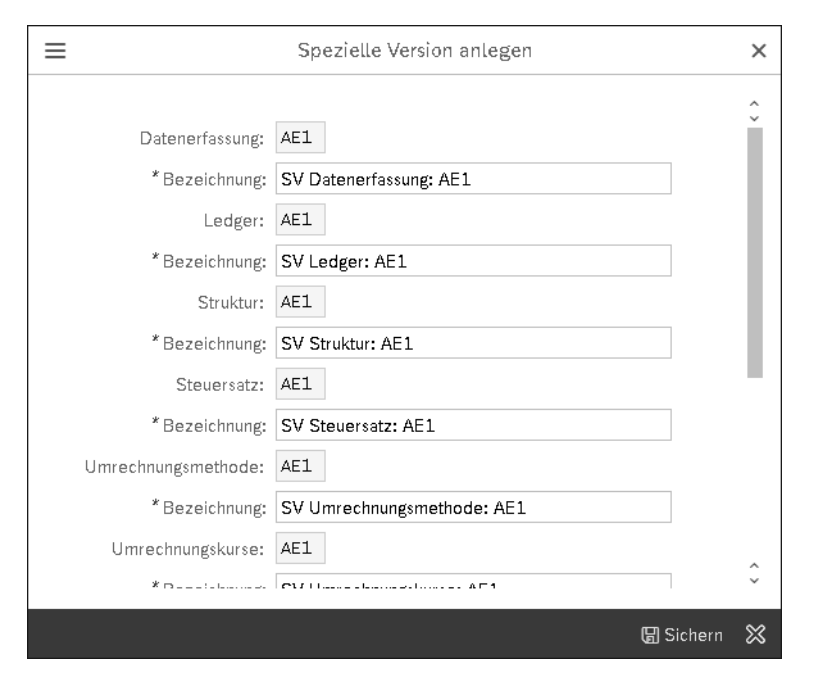

**Abbildung 3.14** Spezielle Versionen anlegen

Sofern gewünscht, könnten Sie analog auch die weiteren Versionen gemäß Tabelle 3.2 anlegen. Wenn Sie dabei als spezielle Versionen jeweils die speziellen Versionen AE1 verwenden, würden Sie für alle Berichtsanlässe die gleiche, in den folgenden Abschnitten noch aufzubauende Konfiguration verwenden. Für die Durchführung der weiteren Aktivitäten können Sie allerdings auf das Anlegen weiterer Versionen verzichten, da wir Ihnen die Konfiguration primär unter der Verwendung der Konsolidierungsversion AE1 vermitteln wollen.

Wie bereits vorstehend erwähnt, ist das Konsolidierungs-Ledger ab Release SAP S/4HANA 2020 obsolet. Insofern werden die bisher über das Konsolidierungs-Ledger vorzunehmenden Konfigurationseinstellungen ab diesem Release innerhalb der Konsolidierungsversion hinterlegt. Entsprechend Abbildung 3.15 handelt es sich hierbei um die Konzernwährung (Group Currency) und das Quell-Ledger (Source Ledger).

Des Weiteren wird ab diesem Release auch die *Geschäftsjahresvariante* direkt der Konsolidierungsversion zugeordnet. Über die Geschäftsjahresvariante definieren Sie die in Ihrem Konzern und für die zugehörigen Einzelgesellschaften relevanten Geschäftsjahre und legen darüber auch den Zusammenhang zwischen Geschäftsjahren und Kalenderjahren fest. Innerhalb der Konzernabschlusserstellung wird die Geschäftsjahresvariante z. B. dafür genutzt, um aus der Buchungsperiode ein Kalenderdatum abzuleiten und so die korrekten Wechselkurse für die Währungsumrechnung zu bestimmen.

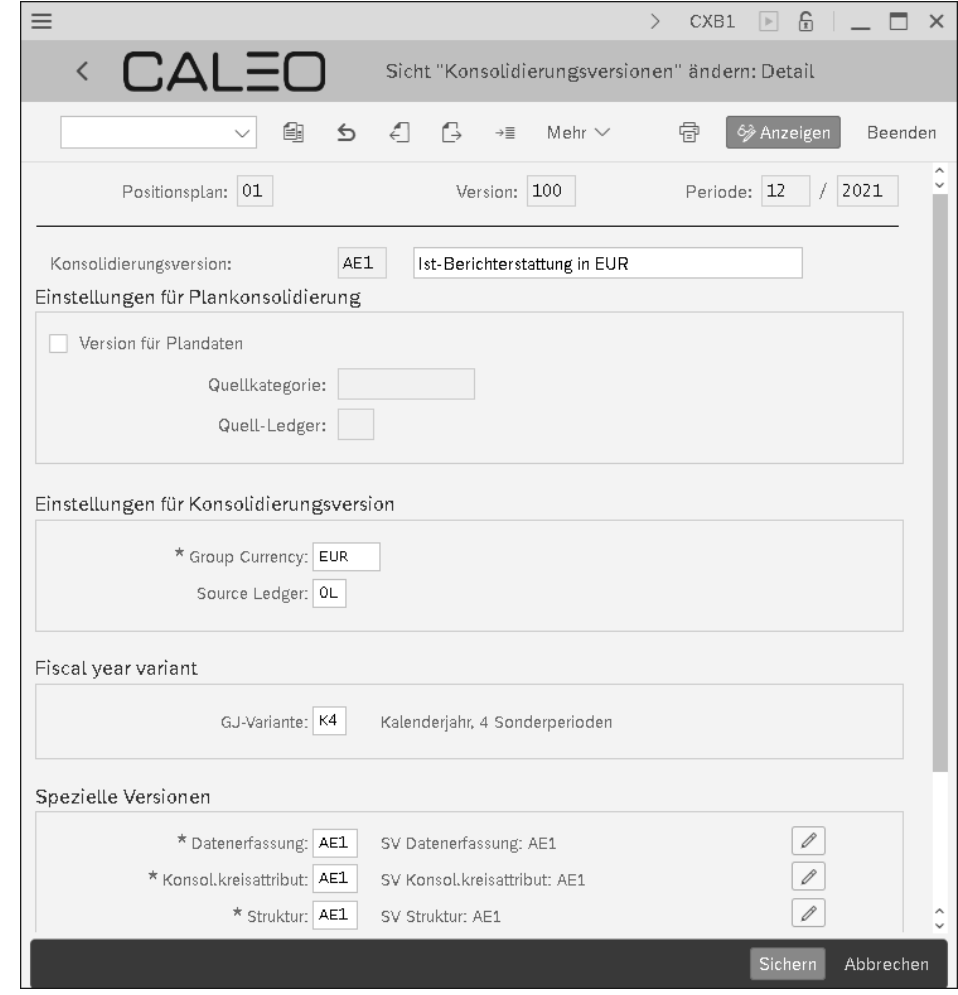

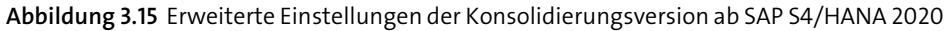

Sofern Sie ein Release vor SAP S/4HANA 2020 nutzen, wird die Geschäftsjahresvariante den Konsolidierungskreisen zugeordnet. Details können Sie Abschnitt 4.2.2, »Konsolidierungskreise anlegen«, entnehmen.

### **Erweiterung der Version in SAP S/4HANA 2020 FPS01**

Mit SAP S/4HANA 2020 FPS01 (FPS = Feature Pack Stack) wird der Funktionsumfang der Versionen nochmals erweitert. Über den neu eingeführten *Versionstyp* wird die Verwendung der Version definiert. Hierzu können die Versionstypen *Standard*, *Kreiswährungserweiterung* und *Erweiterung* verwendet werden. Die vorstehend angelegte Version AE1 würde dann als Versionstyp *Standard* definiert. Für diesen Versionstyp wird später der Konsolidierungsprozess ausgeführt.

[《]

Versionen des Typs *Kreiswährungserweiterung* bzw. *Erweiterung* wird immer eine *Referenzversion* zugeordnet. Über die Referenzversion werden die Versionstypen *Kreiswährungserweiterung* und *Erweiterung* letztlich einer Standardversion zugeordnet. Bei Prozessierung der zugeordneten Referenzversion werden automatisch auch die entsprechenden Versionen der Typen *Kreiswährungserweiterung* und *Erweiterung* automatisch mitprozessiert. Diese Versionen werden verwendet, um einen Konzernabschluss in weiteren Konzernwährungen darzustellen und um Währungssimulationen mit abweichenden Umrechnungskursen vorzunehmen.

### **3.8 Positionsplan**

Über den *Positionsplan* werden die in einem Berichtsanlass zu verwendenden Positionen bzw. Konzernkonten zusammengefasst. Sofern sich die Positionen zwischen Berichtsanlässen grundlegend unterscheiden, können zur Abgrenzung auch mehrere Positionspläne verwendet werden.

### **Fallstudie**

Der Famosa-Konzern verwendet für alle Berichtsanlässe den gleichen Konzernkontenplan. Dadurch ist sichergestellt, dass Vergleiche zwischen Berichtsanlässen, z. B. Plan-Ist-Vergleiche, aufwandsarm und ohne manuelle Überleitungen erstellt werden können.

Die einzelnen Konzernpositionen können bis zu zehn Stellen lang sein. Von dieser maximalen Länge der Positionen wird im Berichtswesen der Famosa-Firmengruppe nur im Bereich der Anhangsangaben Gebrauch gemacht. Die Konzernkonten in Bilanz und Gewinn- und Verlustrechnung (GuV) sind sechsstellig.

### **Konfiguration des Group Reportings**

Der *Positionsplan* bzw. *Konzernkontenplan* stellt die hierarchische Strukturierung der Positionen bzw. Konzernkonten von Bilanz, GuV sowie Anhangsangaben aus Sicht der Konzernberichterstattung dar. In der Regel weichen die innerhalb des Finanzwesens der Einzelgesellschaften verwendeten operativen Kontenpläne von diesem zentralen Positionsplan ab, z. B., indem sie detaillierter oder anderweitig strukturiert sind. Häufig unterscheiden sich sogar die operativen Kontenpläne der Einzelgesellschaften eines Konzerns, z. B. infolge unterschiedlicher länder- oder geschäftsspezifischer Anforderungen. Insofern sind die Sachkonten aus den operativen Kontenplänen bei der Datenübernahme in das Group Reporting auf die Positionen des Positionsplans überzuleiten. Dadurch wird eine konzernweit einheitliche Positionsstruktur als Grundlage für eine effiziente Konzernberichterstattung etabliert.

In dieser Konfigurationsaktivität definieren Sie zunächst Namen und Bezeichnung des Positionsplans. Des Weiteren legen Sie die Ausgabelänge der Positionen fest. Die einzelnen Positionen von Bilanz, GuV und Anhang sowie deren hierarchische Struktur werden zu diesem Zeitpunkt noch nicht angelegt.

Den Positionsplan legen Sie innerhalb des IMG über den Pfad **SAP S/4HANA für Konzernberichtswesen** - **Stammdaten** - **Positionsplan definieren** an. Nachdem Sie auf den Button **IMG-Aktivität** geklickt haben, öffnet sich zunächst wieder ein Fenster **Aktion auswählen**. In diesem Fenster wählen Sie die Aktivität **Positionsplan anlegen** aus. Anschließend sehen Sie das Anforderungsbild zum Anlegen des Stammdatums für den Positionsplan. Wenn Sie in den globalen Parametern bisher den Positionsplan 01 ausgewählt haben, ist dieser zunächst im Feld **Positionsplan** vorbelegt.

Wir nennen den Positionsplan der Famosa-Firmengruppe »P1«. Wie in Abbildung 3.16 gezeigt, geben Sie den Wert »P1« in das Feld **Positionsplan** ein, und klicken anschließend auf den Button **Stammdaten PosPlan** unten rechts.

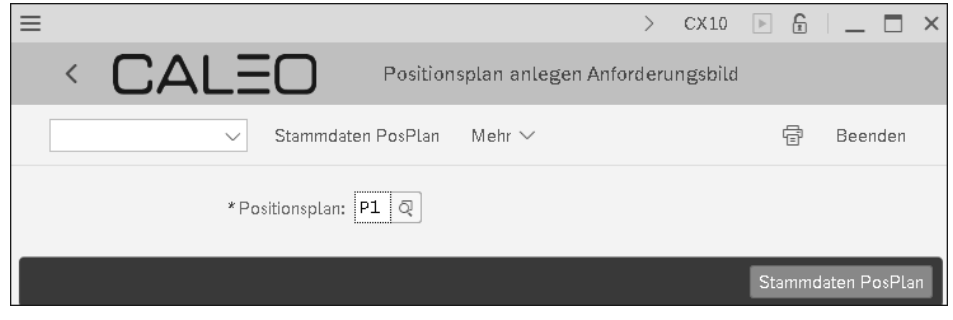

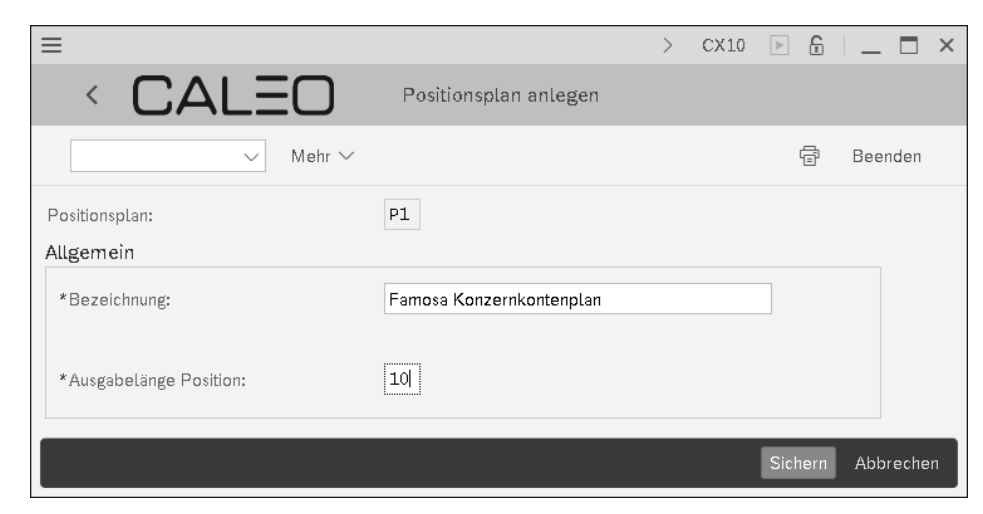

**Abbildung 3.17** Bezeichnung und Ausgabelänge des Positionsplans

**Abbildung 3.16** Positionsplan anlegen

Dadurch gelangen Sie in ein weiteres Fenster, wie in Abbildung 3.17 dargestellt. Dort geben Sie die Bezeichnung des Positionsplans und die Ausgabelänge der Positionen in Übereinstimmung mit Abbildung 3.17 an. Abschließend bestätigen Sie Ihre Eingabe über den Button **Sichern**.

Mit diesem Schritt haben Sie nun die Konfiguration für die Objekte **Ledger**, **Version** und **Positionsplan** abgeschlossen. Damit liegen für alle verpflichtenden globalen Parameter die im weiteren Verlauf zu nutzenden Stammdaten vor.

Wegen der Abhängigkeit einzelner Konfigurationseinstellungen von den globalen Parametern hinterlegen Sie nun die entsprechenden Werte als globale Parameter gemäß Abbildung 3.18.

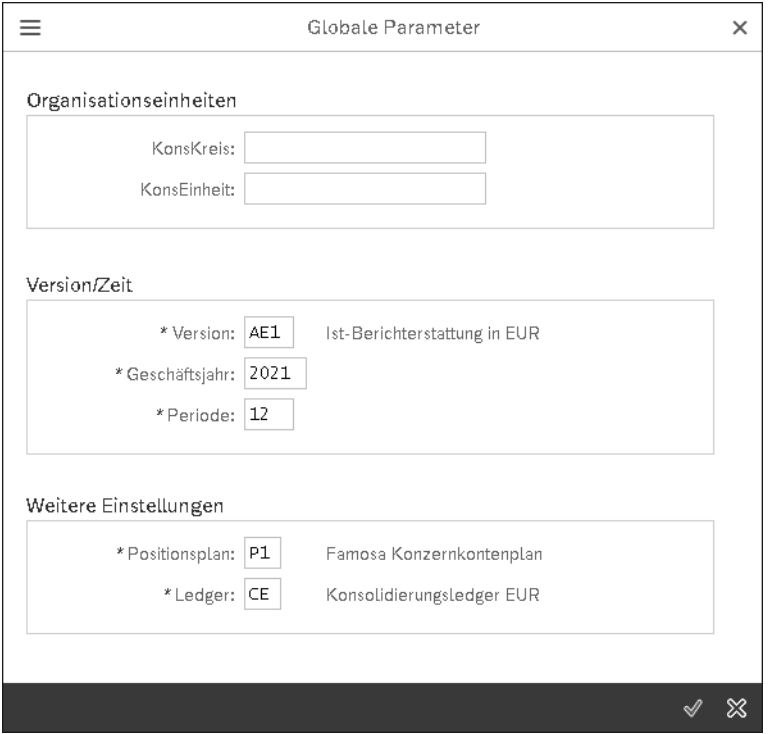

**Abbildung 3.18** Globale Parameter für die Konfiguration

# **3.9 Felder für Konsolidierungsdaten**

Die Berichtsdimensionen des Group Reportings sind nicht auf einen vorgegebenen Umfang beschränkt. Mit Blick auf eine umfassende Konzernberichterstattung, insbesondere auch für eine leistungsfähige Management-Berichterstattung, können weitere Berichtsdimensionen aktiviert bzw. eigene Berichtsinhalte definiert werden.

### **Fallstudie**

Neben der legalen Berichterstattung möchte der Famosa-Konzern das Group Reporting insbesondere auch für die interne Berichterstattung nutzen. Ziel ist es, insbesondere konsolidierte Daten aus der GuV mit einem höheren Detail einfacher zentral verfügbar zu machen. In einem ersten Schritt will die Famosa-Firmengruppe zeitnah einen konsolidierten Umsatz nach Produkt, Kunde und Land des Kunden über das Group Reporting berichten können.

### **Konfiguration des Group Reportings**

Innerhalb des Group Reportings stehen bereits im Auslieferungszustand zahlreiche Berichtsdimensionen zur Verfügung. Einen ersten, bei Weitem nicht umfassenden Überblick haben wir Ihnen bereits in Abschnitt 2.7, »Berichtsdimensionen«, gegeben. Neben den dort beschriebenen Feldern umfasst der Auslieferungszustand noch zahlreiche weitere gebräuchliche Berichtsdimensionen, die einfach für die Konzernberichterstattung aktiviert werden können. Schließlich ist es Ihnen, wie ebenfalls in Abschnitt 2.7, »Berichtsdimensionen«, erwähnt, auch möglich, individuelle Felder zu definieren. Die Aktivierung zusätzlicher Felder erfolgt unter der Nutzung des SAP GUI innerhalb des IMG für die Komponente SAP S/4HANA für Konzernberichtswesen und dort innerhalb der Aktivität **Felder der Konsolidierungsstammdaten definieren**. Abbildung 3.19 zeigt einen Ausschnitt aus dieser Aktivität.

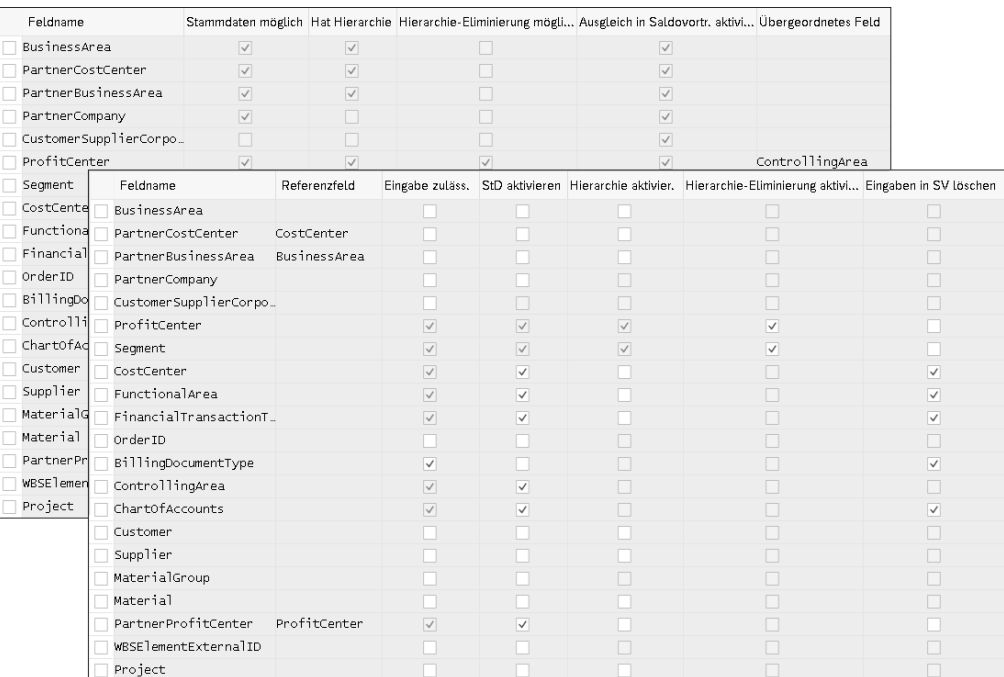

**Abbildung 3.19** Weitere Berichtsdimensionen aktivieren

Neben der Spalte mit dem Feldnamen umfasst die Tabelle gemäß Abbildung 3.19 elf weitere Spalten. Die ersten sechs dieser elf Felder beschreiben die vorgegebene Semantik der einzelnen Felder. Insofern sind für die bereits im Auslieferungszustand vorhandenen Felder an dieser Stelle keine Änderungen möglich. Die verbleibenden fünf Spalten geben Ihnen die Möglichkeit, diverse Aspekte bezüglich der einzelnen Felder zu konfigurieren.

Im Einzelnen haben die jeweiligen Spalten folgende Bedeutung:

### - **Spalte »Feldname«**

Hier ist der beschreibende Feldname angegeben. Zum Beispiel handelt es sich bei dem Feldnamen **PartnerCompany** um das Feld RASSC (**Partner-Gesellschaftsnummer**) gemäß Tabelle ACDOCU. Für dieses Feld ist im Auslieferungsumfang das Kennzeichen **Eingabe zulässig** in der gleichnamigen Spalte deaktiviert. Dies liegt daran, dass innerhalb des Group Reportings anstelle der Partner-Gesellschaftsnummer die Partner-(Konsolidierungs-)Einheit verwendet wird. Diese entspricht dem Feld RBUPTR (**Partnereinheit**) in Tabelle ACDOCU. Dieses Feld finden Sie wiederum nicht in der Spalte **Feldname**, da dieses Feld innerhalb des Group Reportings verwendet werden muss und damit eine Konfiguration hier obsolet ist.

### - **Spalte »Stammdaten möglich« (nicht konfigurierbar)**

In dieser Spalte ist hinterlegt, ob Sie für ein Feld zusätzlich zu den bereits innerhalb der gängigen ERP-Anwendungen, wie z. B. Finanzwesen, Controlling oder Vertrieb, zusätzliche Stammdaten innerhalb des Group Reportings anlegen können.

Sofern Sie für einzelne Felder zusätzliche Stammdaten anlegen, existieren diese zwar innerhalb des Group Reportings, nicht aber in den entsprechenden ERP-Komponenten. Von dieser Möglichkeit können Sie z. B. bei Planungsprozessen Gebrauch machen.

### - **Spalte »Hat Hierarchie« (nicht konfiguierbar)**

Diese Spalte gibt an, ob die Stammdaten für das jeweilige Feld prinzipiell in eine hierarchische Beziehung gesetzt werden können. Wenn dies für ein Feld vorgesehen ist, können Sie die einzelnen Ausprägungen des Feldes nach gewissen Aspekten zusammenfassen.

### ■ Spalte »Hierarchie-Eliminierung möglich« (nicht konfigurierbar)

Die Hierarchie-Eliminierung ist eine Funktionalität innerhalb des Berichtswesens des Group Reportings. Bei der Hierarchie-Eliminierung kann zur Berichtslaufzeit eine virtuelle Eliminierung bzw. virtuelle Konsolidierung stattfinden. Voraussetzung für eine solche virtuelle Konsolidierung ist einerseits die Existenz einer Hierarchie und andererseits das Mitführen entsprechender Partnerinformationen. Die Hierarchie-Eliminierung ist aktuell für die Felder **ProfitCenter** (Feld PRCTR (**Profitcenter**) gemäß Tabelle ACDOCU) und **Segment** (Feld SEGMENT (**Segment für**

**Segmentberichterstattung**) gemäß Tabelle ACDOCU) möglich. Details zur Funktionsweise der Hierarchie-Eliminierung finden Sie in Abschnitt 8.6, »Reporting-Logik, Reporting-Sichten und Matrixkonsolidierung«.

■ Spalte »Ausgleich in Saldovortr. Aktivieren« (nicht konfigurierbar)

Diese Spalte gibt an, ob die für ein bestimmtes Feld erfassten Werte im Rahmen des Saldovortrags initialisiert – im Sinne von gelöscht – werden können. Innerhalb des bereits in Abschnitt 2.5.2, »Datenfluss vom Einzelabschluss zum Konzernabschluss«, beschriebenen periodischen Datenmodells des Group Reportings ist jedes Geschäftsjahr in sich abgeschlossen, benötigt also nicht zwingend die Daten des vorangehenden Geschäftsjahres. Zur Realisierung dieser jahresbezogenen Abgeschlossenheit wird z. B. für alle Bilanzkonten der Endbestand des vorangehenden Geschäftsjahres über den sogenannten Saldovortrag als Anfangsbestand in das aktuelle Geschäftsjahr übernommen. Bei diesem Saldovortrag kann dann gegebenenfalls die Unterteilung eines Kontensaldos nach weiteren Feldern gelöscht werden.

- **Spalte »Übergeordnetes Feld« (nicht konfigurierbar)**

Einzelne Felder können von anderen Feldern abhängen. Zum Beispiel ist das Feld **GLAccount** (Feld RACCT (**Kontonummer**) gemäß Tabelle ACDOCU) nur unter der Angabe des übergeordneten Feldes **ChartOfAccounts** (Feld KTOPL (**Kontenplan**) gemäß Tabelle ACDOCU) eindeutig bestimmt. Diese Abhängigkeit ist in dieser Spalte hinterlegt.

### - **Spalte »Referenzfeld« (nicht konfigurierbar)**

In der Spalte **Referenzfeld** ist angegeben, ob ein bestimmtes Feld auf ein anderes Feld referenziert. Zum Beispiel referenziert das Feld **PartnerSegment** (Feld PSEG-MENT (**Partnersegment für Segmentberichterstattung**) gemäß Tabelle ACDOCU) auf das Feld **Segment** (Feld SEGMENT (**Segment für Segmentberichterstattung**) gemäß Tabelle ACDOCU). Referenziert ein Feld auf ein anderes Feld, übernimmt es die Stammdaten des Referenzfeldes. Dadurch ist sichergestellt, dass z. B. für das Feld **PartnerSegment** immer die identischen Stammdaten für das Feld **Segment** verwendet werden.

### - **Spalte »Eingabe zulässig« (konfigurierbar)**

Über die Spalte **Eingabe zulässig** legen Sie fest, ob für ein bestimmtes Feld Daten direkt innerhalb des Group Reportings integriert oder erfasst werden können. Die Aktivierung in dieser Spalte ist notwendig, damit Sie weitere Konfigurationen in den folgenden Spalten für das betrachtete Feld vornehmen können.

Wenn Sie ein Feld, wie z. B. **Customer** (Feld KUNNR (**Debitorennummer**) in Tabelle ACDOCU) in dieser Spalte aktivieren, kann auch die weitere Verarbeitung innerhalb des Group Reportings auf dem nach Kunden erfassten Detail erfolgen. Wird die Eingabe für ein bestimmtes Feld nicht aktiviert, sind bei der Datenintegration aus der umfassenden Belegtabelle ACDOCA in die umfassende Belegtabelle der Konsolidierung, ACDOCU, die ACDOCA-Daten dennoch über das Berichtswesen des Group Reportings auswertbar.

### - **Spalte »Stammdaten aktivieren« (konfigurierbar)**

Wenn Sie für bestimmte Felder neben den bereits innerhalb des Rechnungswesens definierten Stammdaten zusätzlich weitere Stammdaten zur ausschließlichen Verwendung innerhalb des Group Reportings definieren wollen, aktivieren Sie für die jeweiligen Felder das Kennzeichen in dieser Spalte. Wie vorstehend erwähnt, können solche nur innerhalb des Group Reportings existierenden Stammdaten z. B. im Rahmen der Planung notwendig werden. Diese Option ist für ein Feld nur dann vorhanden, falls für das Feld die Spalte **Stammdaten möglich** aktiviert ist.

### - **Spalte »Hierarchie aktivieren« (konfigurierbar)**

In dieser Spalte können Sie für einzelne Felder die Nutzung einer Hierarchie zur Nutzung innerhalb des Group Reportings aktivieren. Die dann noch zu definierenden Hierarchien können Sie primär innerhalb des Berichtswesens für hierarchische Auswertungen und Darstellungen nutzen. Diese Option ist für ein Feld nur dann vorhanden, falls für das Feld die Spalte **Hat Hierarchie** aktiviert ist.

### ■ Spalte »Hierarchie-Eliminierung aktivieren« (konfigurierbar)

Damit Sie die innerhalb des Berichtswesens des Group Reportings die vorstehend beschriebene virtuelle Eliminierung nutzen können, müssen Sie für die relevanten Felder in dieser Spalte die Hierarchie-Eliminierung aktivieren. Die Aktivierung der Hierarchie-Eliminierung ist nur für Referenzfelder möglich und setzt das Vorhandensein der Eigenschaft **Hierarchie-Eliminierung möglich** voraus. Wenn Sie für ein Referenzfeld die Hierarchie-Eliminierung aktivieren, wird automatisch für das Feld, dem ein Referenzfeld zugeordnet ist, die Option **Stammdaten aktivieren** in der gleichnamigen Spalte ausgewählt.

Wenn Sie für Felder, die eine Hierarchie-Eliminierung unterstützen, selbige deaktivieren, sind die Hierarchie-Eliminierungsfelder weiter im Berichtswesen vorhanden. Allerdings können diese Felder dann nicht mehr zur Anzeige von entsprechenden Eliminierungen verwendet werden.

### - **Spalte »Eingabe in SV löschen« (konfigurierbar)**

Wenn Sie Werte für Felder bei der Durchführung des Saldovortrags löschen wollen, aktivieren Sie für diese Felder die Option gemäß dieser Spalte. Wenn Sie diese Funktionalität auch für übergeordnete Felder nutzen wollen, müssen Sie auch für die untergeordneten Felder die Werte im Rahmen des Saldovortrags löschen. Umgekehrt gilt diese Restriktion nicht.

Die eingangs in diesem Kapitel formulierte Anforderung der Famosa-Firmengruppe, Daten der GuV mit Detailprodukt, Kunde und Land des Kunden berichten zu können, lässt sich mit der entsprechenden Kenntnis des Datenmodells in dieser Konfigurationsaktivität umsetzen.

In Tabelle 3.3 sehen Sie, welchem Feld innerhalb von Tabelle ACDOCU (und natürlich auch Tabelle ACDOCA) und welchem Feld in der Konfiguration gemäß Abbildung 3.19 das zusätzlich geforderte Berichtsdetail entspricht.

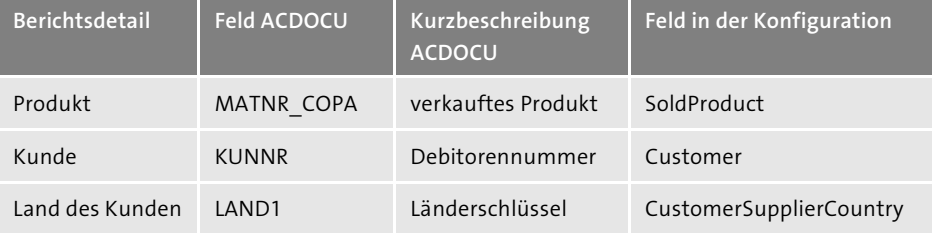

**Tabelle 3.3** Zusammenhang zwischen Berichtsdetail und Datenmodell

In der Aktivität **Felder der Konsolidierungsstammdaten definieren** des IMG werden somit für die Felder **SoldProduct**, **Customer** und **CustomerSupplierCountry** die entsprechenden Einstellungen vorgenommen. Exemplarisch sehen Sie die getätigten Einstellungen für das Feld **Customer** in Abbildung 3.20. Damit Sie innerhalb des Group Reportings Daten nach Kunden detaillieren können, wäre es ausreichend, für das Feld **Customer** die Spalte **Eingabe zuläss.** zu aktivieren. Wenn Sie allerdings auch gegebenenfalls eigene Stammdaten innerhalb des Group Reportings nutzen und im Berichtswesen eine Auswertung unter Rückgriff auf Hierarchien vornehmen wollen, aktivieren Sie hier auch die Felder **StD aktivieren** und **Hierarchie aktivier**. Für die Felder **SoldProduct** und **CustomerSupplierCountry** nehmen Sie analoge Einstellungen vor.

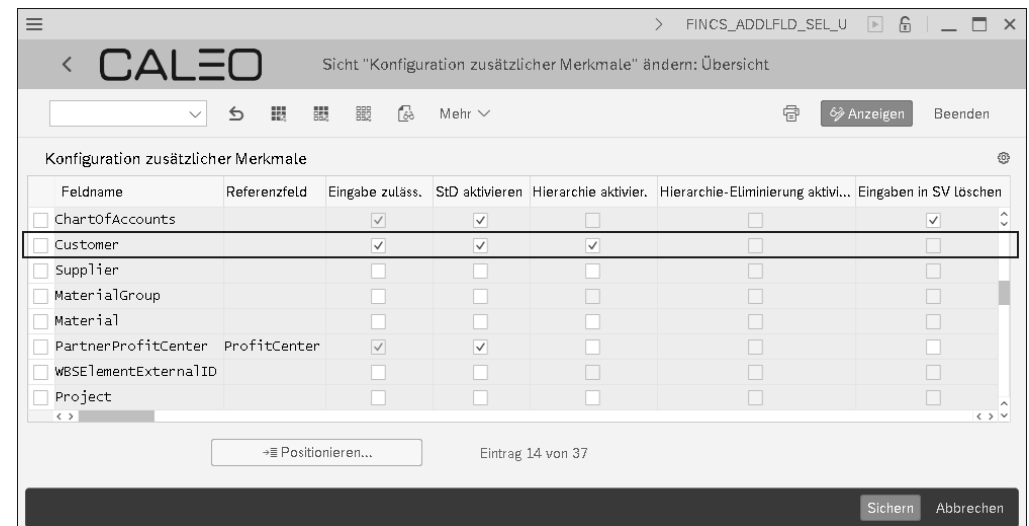

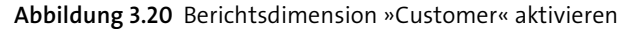

Nach der Durchführung dieser Einstellungen können die drei zusätzlichen Felder innerhalb des Group Reportings verwendet werden. Damit diese Felder auch mit sinnvollen Daten versorgt werden, sind entsprechende Konfigurationseinstellungen innerhalb des Finanzwesens, des Controllings und des Vertriebs der datenliefernden Formsysteme durchzuführen. Da wir uns in diesem Buch auf das Group Reporting fokussieren, gehen wir davon aus, dass diese Einstellungen bereits getätigt sind, und gehen hierauf nicht näher ein.

### FЮ

### **Frühzeitige Festlegung der benötigten Berichtsdimensionen**

In der Konzernberichterstattung lassen sich aufwandsarm und mit hinreichender Qualität nur solche Informationen berichten, die in den zugrundeliegenden ERP-Systemen vorliegen und daraus effizient bereitgestellt werden können. Insofern empfiehlt es sich bei der Implementierung eines ERP-Systems, den Berichtsprozess immer von seinem Ende, sprich von der Konzernberichterstattung her aufzuziehen. Deshalb ist es für den Gesamtprozess förderlich, bereits in einem ersten Schritt die Anforderungen an eine konsolidierte interne und externe Berichterstattung zu definieren. Erst dadurch kann sichergestellt werden, dass alle benötigten Informationen innerhalb der ERP-Systeme erzeugt werden können.

Sie haben nun einen ersten Einblick in die Famosa-Firmengruppe und deren grundlegenden Anforderungen an die Konzernberichterstattung erhalten. In Anlehnung hieran haben Sie die durchaus technische Grundkonfiguration des Group Reportings vorgenommen. Auf dieser Basis aufbauend, werden Sie in den folgenden Kapiteln die eher inhaltliche Konfiguration fortsetzen.